## **BAB IV STUDI KASUS**

## **4.1** *Use case* **SIMBI***On*

Pada bab ini akan dibahas ekperimen utama yang dilakukan penulis. Eksperimen utama berupa pengujian terhadap studi kasus, yaitu Sistem Informasi Manajemen Beasiswa *Online* (SIMBI*On).* 

Pengguna SIMBI*On* meliputi beberapa pihak sebagai berikut **[DGMRW07]:**

### • **Mahasiswa**

Mahasiswa merupakan pihak yang secara langung berkepentingan dengan sistem ini dalam hal pengajuan aplikasi dan penerimaan beasiswa.

## • **Divisi Mahalum Fakultas**

Pihak ini berperan dalam pengelolaan beasiswa di tingkat fakultas. Pengelolaan beasiswa meliputi proses pengumuman penawaran beasiswa, penerimaan pengajuan beasiswa, persetujuan pengajuan, manajemen dokumen penyerta aplikasi, dan pelaporan ke pihak-pihak berkepentingan seperti Dekanat, Direktorat, dan Sponsor.

## • **Subdirektorat Kesejahteraan Mahasiswa Direktorat Kemahasiswaan UI**

Pihak ini mengelola dan mengorganisasi beasiswa pada skala universitas. Secara umum, pengelolaan di tingkat ini adalah suatu bentuk tindak lanjut dari pengelolaan beasiswa pada tingkat fakultas. Oleh karena itu, secara langsung pihak ini dibantu oleh semua Divisi Mahalum untuk mendapatkan keseluruhan data dari setiap fakultas.

Untuk menjelaskan kebutuhan fungsional, tim pengembang menggunakan *use-case diagram*. *Use-case diagram* adalah sebuah diagram yang menggambarkan interaksi dan keterhubungan antara sistem yang akan dibuat dengan sistem-sistem eksternal lainnya, termasuk *user* yang akan menggunakan

sistem tersebut. Tabel 4-1 berikut berisi notasi *use-case diagram* beserta dengan penjelasan singkat dari notasi-notasi yang digunakan.

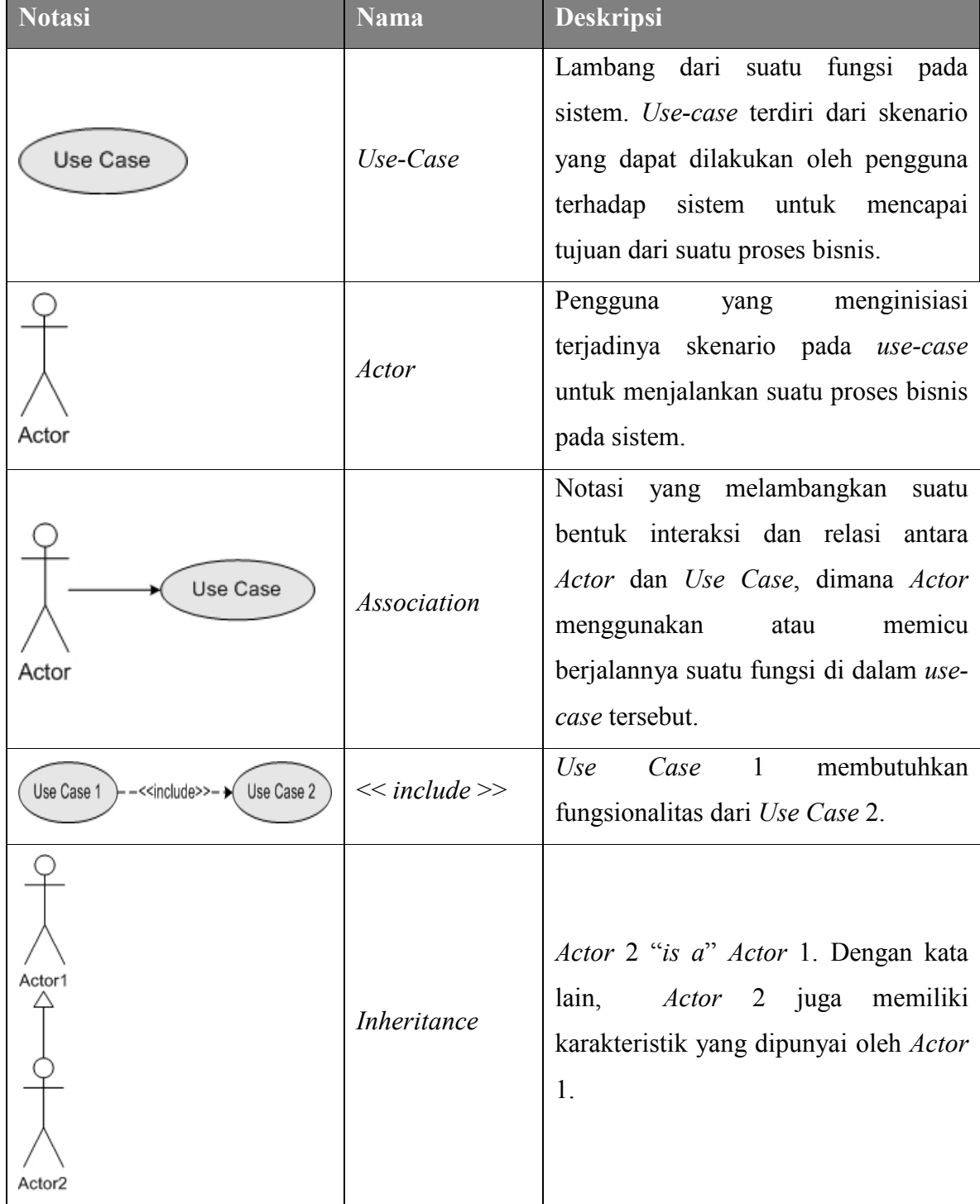

**Tabel 4-1.** *Use case* **SIMBION** 

Kebutuhan fungsional dari SIMBI*On* dapat digambarkan oleh *use-case diagram* 

45

pada Gambar.

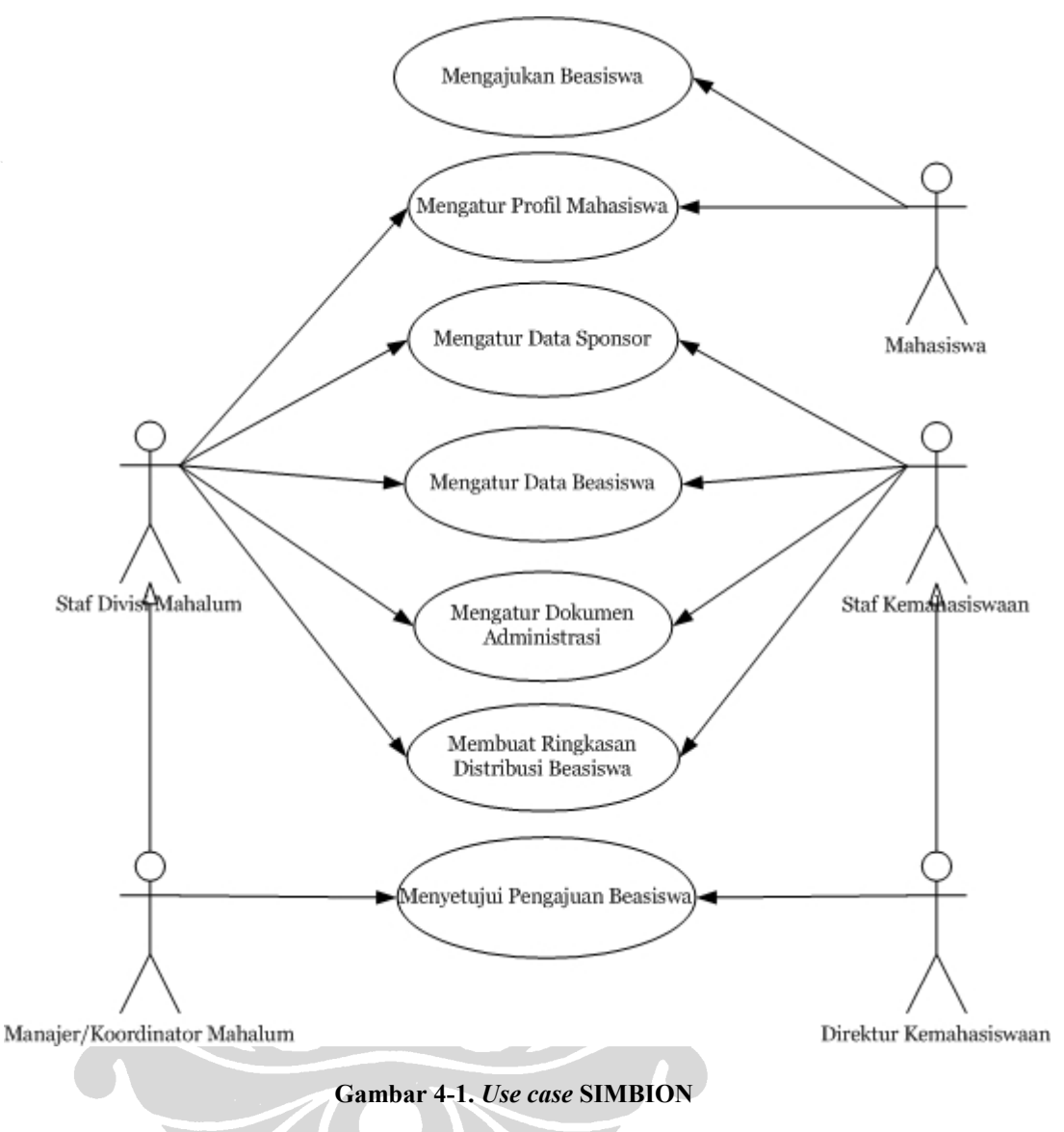

Berikut ini adalah rincian *use-cases* dari SIMBI*On*:

#### **1. Mengatur Profil Mahasiswa**

*Actor* dalam *use-case* ini adalah Manajer/Koordinator Mahalum, Staf Divisi Mahalum dan Mahasiswa. Pada *use-case* ini *actor* dapat melakukan pengaturan data mahasiswa yang meliputi penambahan, pengubahan data profil mahasiswa. Selain itu, *actor* Manajer/Koordinator Mahalum dan Staf Divisi Mahalum juga dapat melihat, menambah, dan menghapus daftar mahasiswa.

### **2. Mengajukan Beasiswa**

*Actor* dalam *use-case* ini adalah mahasiswa. *Use-case* ini menangani pengajuan beasiswa dari mahasiswa dengan memilih beasiswa yang masih dapat dipilih (dalam masa aktif pengajuan). Setiap mahasiswa dapat memilih lebih dari satu beasiswa.

### **3. Menyetujui Pengajuan Beasiswa**

*Actor* dalam *use-case* ini adalah Manajer/Koordinator Mahalum maupun Direktur Kemahasiswaan. Pada *use-case* ini Manajer/Koordinator Mahalum mencocokkan data mahasiswa dengan persyaratan beasiswa. Mahasiswa yang paling memenuhi persyaratan disetujui oleh Manajer/Koordinator Mahalum untuk diteruskan ke tahap pengelolaan beasiswa selanjutnya, baik yang dilakukan oleh pihak Direktorat Kemahasiswaan maupun pihak sponsor.

### **4. Mengatur Data Sponsor**

*Actor* dalam *use-case* ini adalah Manajer/Koordinator dan Staf Divisi Mahalum beserta pihak Direktorat Kemahasiswaan. Pada *use-case* ini *actor* dapat melakukan pengaturan data sponsor yang meliputi penambahan, pengubahan, dan penghapusan detil data sponsor.

## **5. Mengatur Data Beasiswa**

*Actor* dalam *use-case* ini adalah Manajer/Koordinator dan Staf Divisi Mahalum beserta pihak Direktorat Kemahasiswaan. Pada *use-case* ini *actor* dapat melakukan pengaturan data beasiswa yang meliputi penambahan, pengubahan, dan penghapusan data beasiswa. Selain itu, *actor* juga dapat mengatur penambahan, pengubahan dan penghapusan periode beasiswa.

### **6. Mengatur Dokumen**

*Actor* dalam *use-case* ini adalah Manajer/Koordinator dan Staf Divisi Mahalum beserta pihak Direktorat Kemahasiswaan. Pada *use-case* ini *actor* dapat melakukan pengaturan dokumen yang meliputi penambahan, pengubahan, dan penghapusan dokumen. Dokumen terdiri dari surat pengantar laporan, surat pengantar dan surat rekomendasi. Untuk surat pengantar dan surat rekomendasi disertakan bersama dokumen-dokumen mahasiswa. Sedangkan untuk surat pengantar laporan akan disertakan bersama ringkasan beasiswa yang telah dicetak.

#### **7. Membuat Ringkasan Distribusi Beasiswa**

*Actor* dalam *use-case* ini adalah Manajer/Koordinator dan Staf Divisi Mahalum beserta pihak Direktorat Kemahasiswaan. *Use-case* ini memungkinkan *actor* untuk melihat dan mencetak ke dalam format .PDF ringkasan beasiswa-beasiswa yang tersebar di domain mereka, baik ditingkat fakultas maupun universitas. Ringkasan ini dibuat berdasarkan kategorisasi yang telah dibuat dalam sistem ini.

Pada pengujian yang dilakukan, akan digunakan *use case* dari peran mahasiswa. Menurut use case yang ada, fungsi-fungsi yang bisa dilakukan oleh mahasiswa adalah:

- Log in.
- Melihat profil.
- Melihat daftar beasiswa.
- Mengajukan basiswa.
- Mengubah pengajuan beasiswa.
- Melihat detil daftar beasiswa.
- Membatalkan pengajuan beasiswa.
- Melihat daftar pengajuan beasiswa.
- Melihat detil daftar pengajuan beasiswa.
- Log out.

## **4.2 Penyusunan** *test case*

Dari *use case* yang ada akan dibuat sebuah *graph* yang menggambarkan aktivitas pada aktor mahasiswa. *Graph* akan dibuat dengan asumsi seluruh proses hanya berjalan searah, tidak ada proses yang *looping*, dan minimal setiap *node* dilewati sekali. Tujuan pembuatan *graph* adalah untuk menentukan minimum *path coverage* untuk mencapai *full line coverage*. Dengan begitu *test case* yang akan dibuat adalah kumpulan *test case* minimum yang dapat memenuhi seluruh fungsi yang ada. Bentuk *graph* dari fungsi mahasiswa adalah:

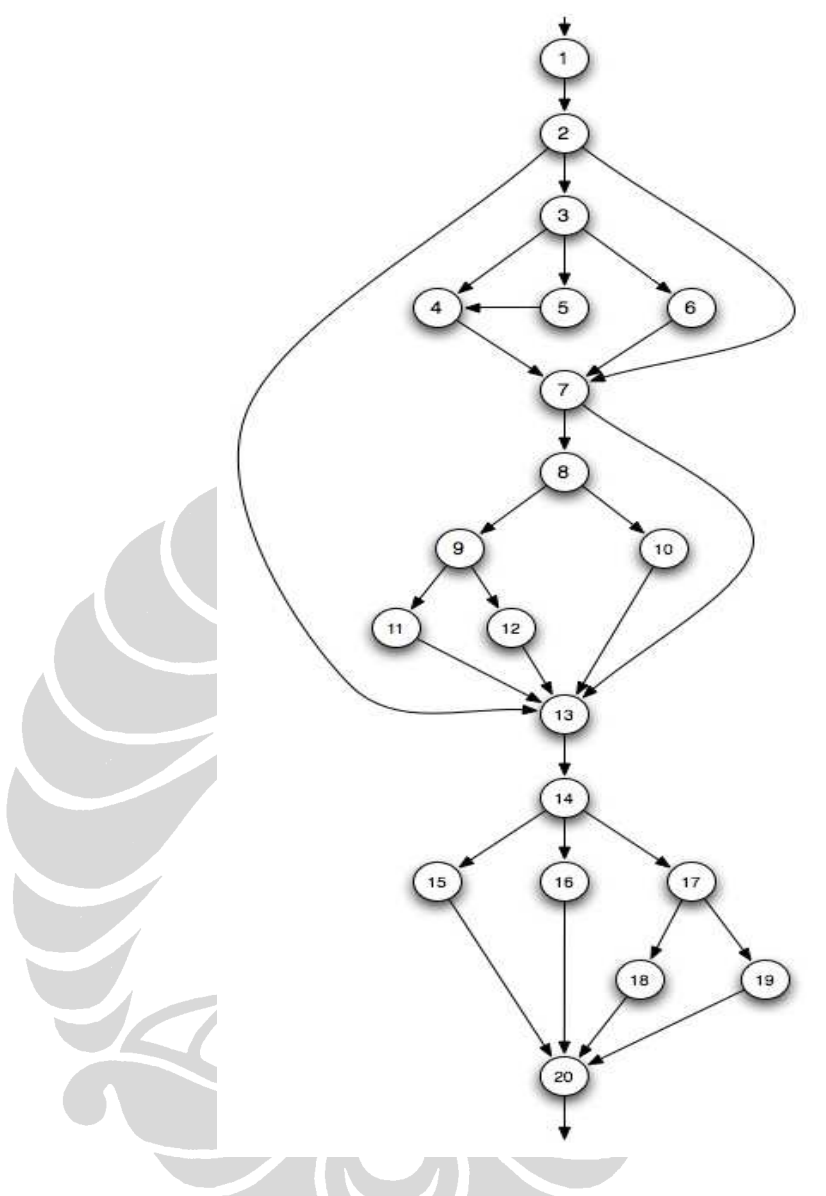

**Gambar 4-2.** *Flow graph use case* **mahasiswa**

Keterangan *node* dari *graph*:

- 1. Log in
- 2. Melihat profil mahasiswa
- 3. Ubah profil mahasiswa
- 4. Simpan
- 5. Load dari SIAK-NG
- 6. Batal
- 7. Daftar beasiswa
- 8. Lihat detil beasiswa
- 9. Mengajukan beasiswa
- 10. Kembali
- 11. Simpan
- 12. Batal
- 13. Daftar pengajuan beasiswa
- 14. Melihat detil data pengajuan beasiswa
- 15. Kembali
- 16. Membatalkan pengajuan
- 17. Ubah pengajuan
- 18. Simpan
- 19. Batal
- 20. Log out

Berdasarkan *flow graph* yang ada di atas, terdapat 68 kemungkinan *path* yang ada dengan jumlah *edge* sebanyak 29. Kemungkinan seluruh *path* yang ada adalah:

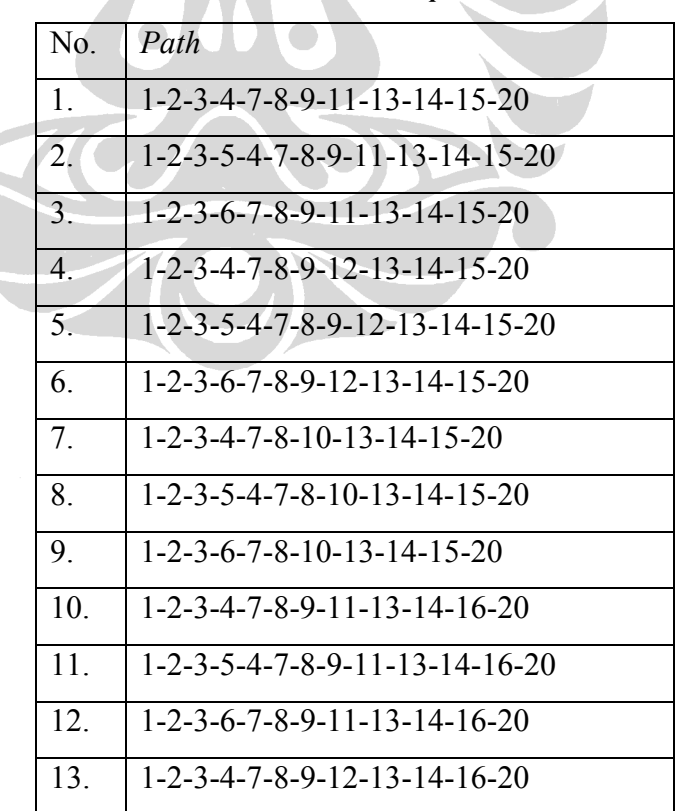

## **Tabel 4-2. Daftar** *path*

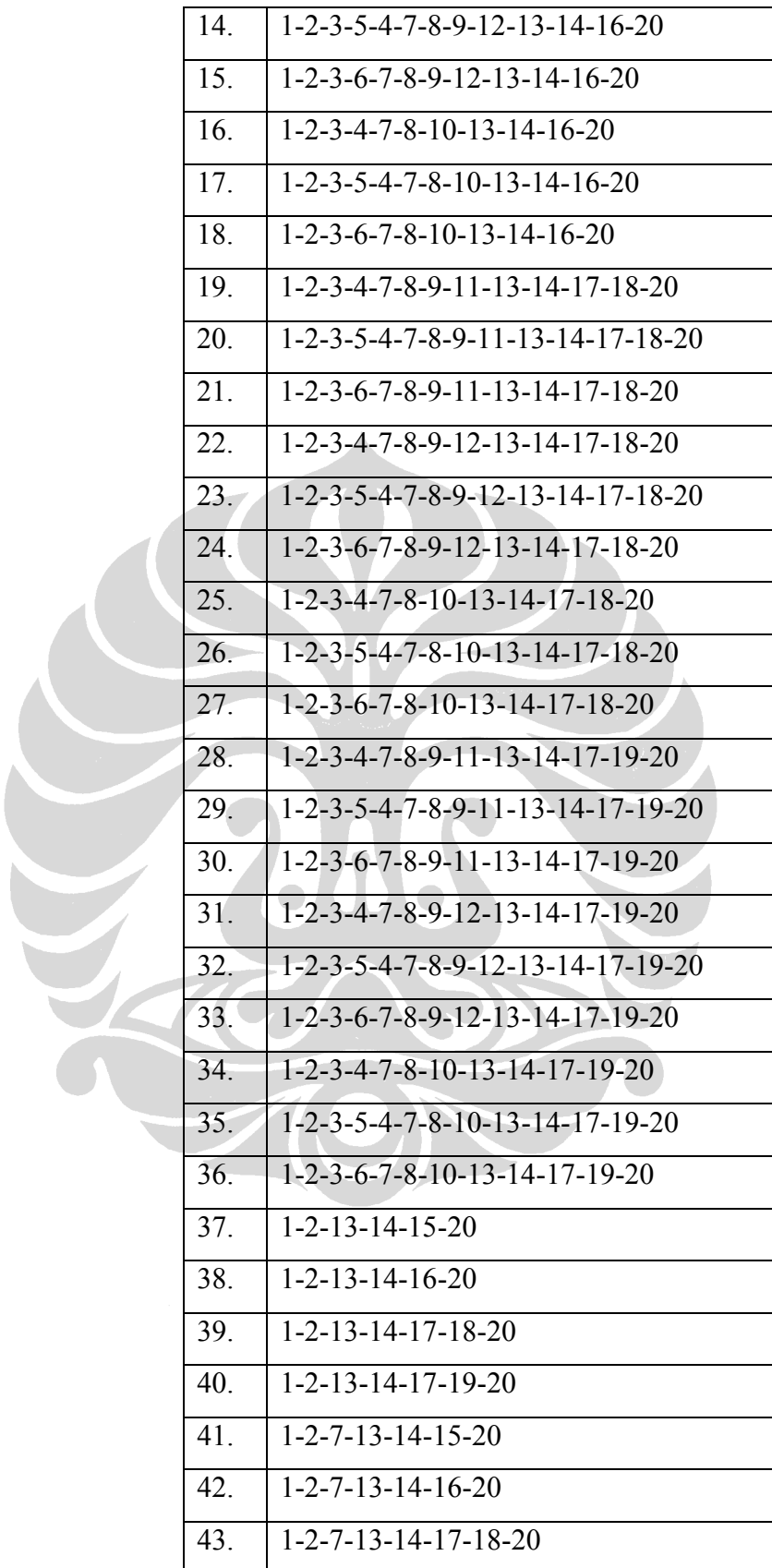

51

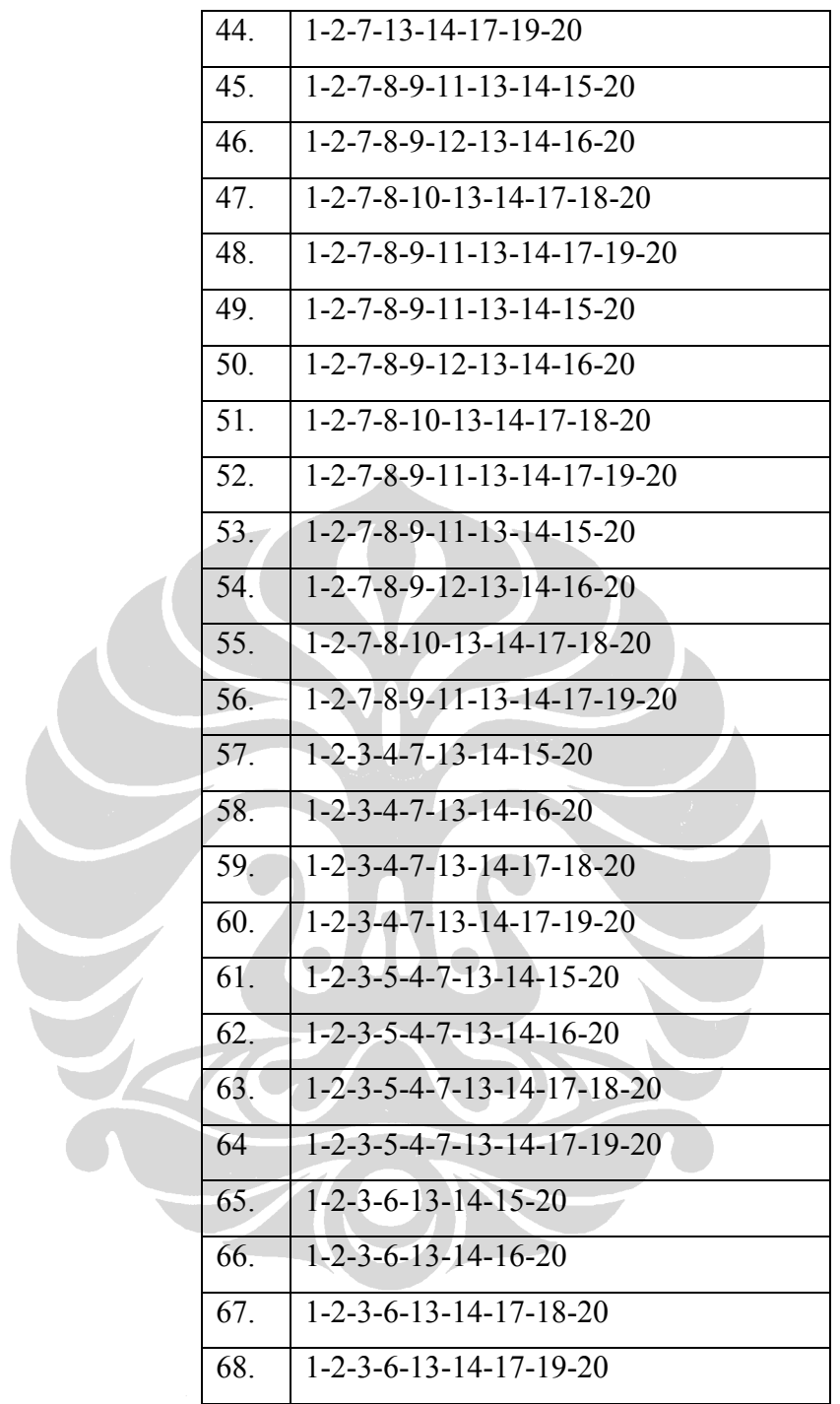

Dari daftar *path* yang ada diatas, dapat dibuat daftar kumpulan *path* minimum. Kumpulan *path* minimum untuk mencapai kondisi *full line coverage* adalah:

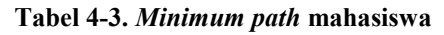

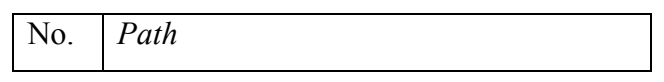

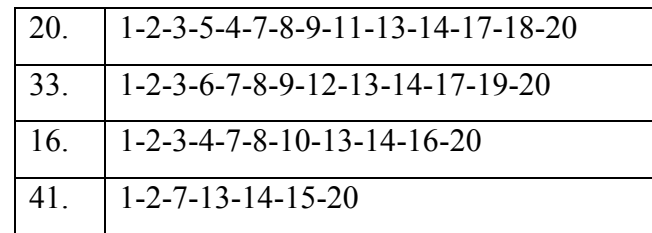

Dengan menggunakan rumus *cyclomatic complexity metric*, dapat dihitung nilai kompleksitas dari program yang akan diuji **[GAL04]**. Perhitungannya adalah sebagai berikut:

$$
E=29
$$

 $N = 20$ 

$$
V(G) = E - N + 2
$$

 $V(G) = 29 - 20 + 2 = 11$ 

Dari hasil pehitungan, nilai kompleksitas untuk *use case* mahasiswa adalah 11. Nilai tersebut termasuk kategori tidak terlalu sulit **[GAL04]**. Nilai kompleksitas yang ada adalah jumlah maksimum *path* yang dapat dibentuk. Jumlah set maksimum dari *path* yang ada:

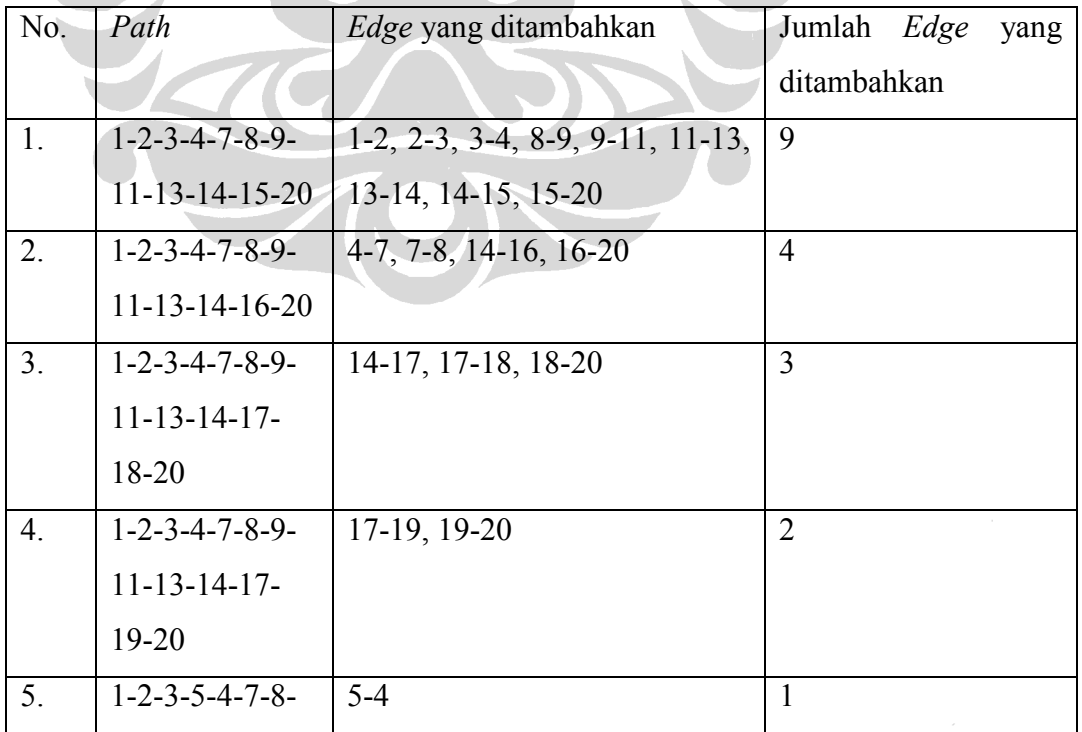

53

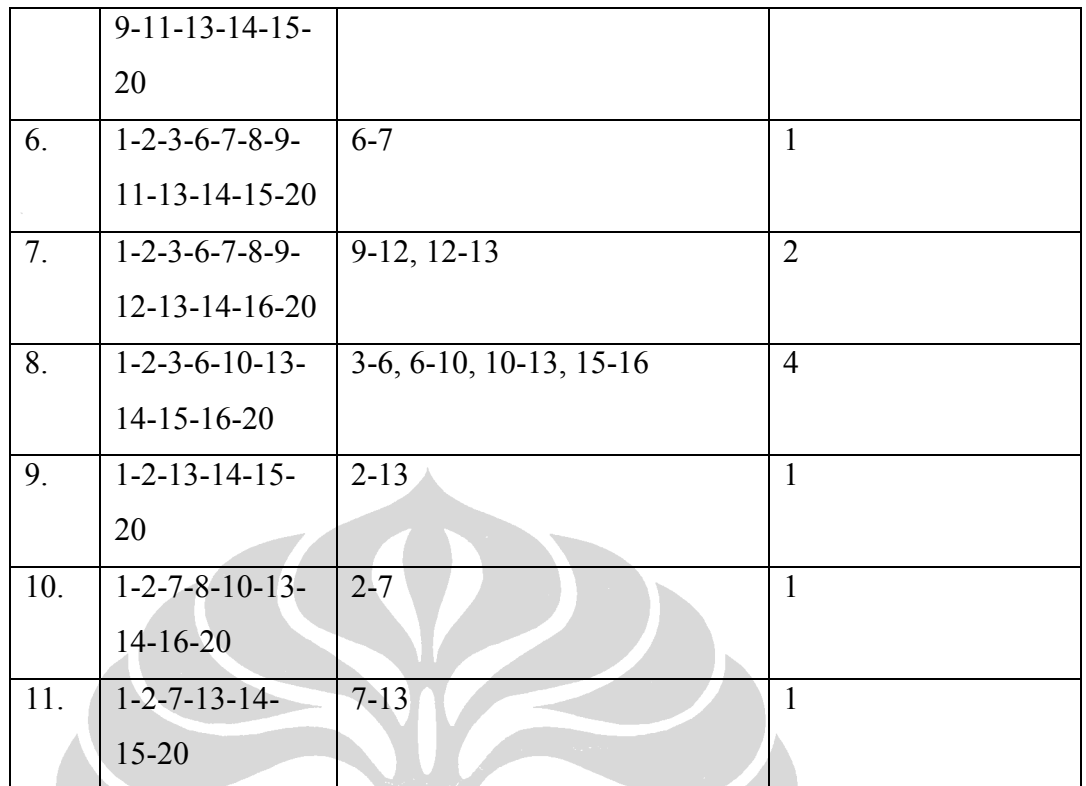

### **Tabel 4-4. Maksimum path**

Berdasarkan minimum *path* yang didapat, maka kumpulan *test case* yang akan diuji adalah sebagai berikut:

- Log in-profil-ubah profil-load dari SIAK-NG-simpan-daftar beasiswa-detil beasiswa-ajukan beasiswa-simpan-daftar pengajuan-detil daftar pengajuanubah detil daftar pengajuan-simpan-log out.
	- Log in-profil-ubah profil-batal-daftar beasiswa-detil beasiswa-ajukan beasiswa-batal-daftar pengajuan-detil daftar pengajuan-ubah detil daftar pengajuan-batal-log out.
	- Log in-profil-ubah profil-simpan-daftar beasiswa-detil beasiswa-kembalidaftar pengajuan-detil daftar pengajuan-batalkan beasiswa-log out.
	- Log in-profil-daftar beasiswa-daftar pengajuan-detil daftar pengajuankembali-log out.

Kumpulan *test case* tersebut akan digunakan untuk melakukan pengujian dengan menggunakan Rational Test Manager.

## **BAB V HASIL UJI COBA**

Pada bab ini akan dipaparkan proses pengujian yang dilakukan pada SIMBION. Hasil pengujian dan interpretasinya akan dijabarkan lebih lanjut. Pengujian akan berfokus pada kumpulan *test case* yang telah dihasilkan sebelumnya.

#### **5.1 Perencanaan pengujian**

Pengujian akan menggunakan Rational TestManager dan Robot. Untuk itu langkah pertama yang harus dilakukan adalah meregistrasi proyek pengujian pada Rational Administrator. Setelah terdaftar pada Rational Administrator, fungsifungsi *software* Rational lainnya akan bisa digunakan. Proses registrasi proyek pengujian menggunakan nama Simbion Final. Proyek ini akan menggunakan database Microsoft Access untuk menyimpan data selama proses pengujian.

 Langkah berikutnya adalah membuat *test plan* dari kumpulan *test case* yang ada sebelumnya. Test plan yang dibuat berdasarkan pada *use case* mahasiswa. Fungsi-fungsi yang akan dimasukkan dalam *test plan* adalah fungsi-fungsi yang memenuhi minimal *full line coverage*. ada 4 kumpulan fungsi yang akan digunakan, yaitu:

- Log in>profil>ubah profil>load dari SIAK-NG>simpan profil>daftar beasiswa>detil beasiswa>ajukan beasiswa>simpan beasiswa yang diajukan>daftar pengajuan beasiswa>detil daftar pengajuan beasiswa>ubah detil daftar pengajuan>simpan-log out.
- Log in>profil>ubah profil>membatalkan ubah profil>daftar beasiswa>detil beasiswa>ajukan beasiswa>membatalkan mengajukan beasiswa>daftar pengajuan beasiswa>detil daftar pengajuan beasiswa>ubah detil daftar pengajuan>membatalkan pengubahan detil pengajuan>log out.
- Log in>profil>ubah profil>simpan profil>daftar beasiswa>detil beasiswa>kembali ke daftar beasiswa>daftar pengajuan beasiswa>detil daftar pengajuan beasiswa>membatalkan beasiswa>log out.
- Log in>profil>daftar beasiswa>daftar pengajuan beasiswa>detil daftar pengajuan beasiswa>kembali ke daftar pengajuan beasiswa>log out.

### **5.2 Perekaman Robot**

Setelah seluruh test plan dibuat, langkah berikutnya adalah merekam *test script* menggunakan Rational Robot. *Test script* dibuat berdasarkan kumpulan fungsi yang ada. Nantinya, *test script* akan digunakan untuk melakukan pengujian. Langkah untuk merekam menggunakan Robot telah dijelaskan dalam bab sebelumnya. Berikut adalah daftar *test script* yang dibuat:

- Log in
- Melihat profil
- Mengubah profil
- Load profil dari SIAK-NG
- Menyimpan profil
- Membatalkan perubahan profil.
- Daftar beasiswa
- Detil beasiswa
- Mengajukan beasiswa
- Kembali ke daftar beasiswa
- Menyimpan pengajuan beasiswa
- Membatalkan pengajuan beasiswa
- Daftar pengajuan beasiswa
- Detil beasiswa yang diajukan
- Kembali ke daftar pengajuan beasiswa
- Membatalkan beasiswa yang telah diajukan
- Mengubah detil beasiswa yang diajukan
- Menyimpan perubahan detil beasiswa yang diajukan
- Membatalkan perubahan detil beasiswa yang diajukan
- Log out

## **5.3** *Functional testing* **pada** *Local computer*

Setelah semua *test script* yang diperlukan direkam, dapat dilakukan proses *functional testing*. Pelaksanaan *functional testing* dapat dilakukan dengan 2 cara, yaitu melakukan pengujian menggunakan *Local computer* dan menggunakan *virtual tester*. Pada bagian ini, akan dijelaskan bagaimana melakukan *functional testing* pada *Local computer*. Untuk melakukan pengujian tersebut, sebelumnya harus dibuat *test suite* yang nantinya akan dijalankan untuk melakukan pengujian. *Test suite* untuk *functional testing* dapat dibuat berdasarkan *test plan* atau langsung berdasarkan *test script*. Jumlah *test suite* yang dibuat berdasarkan jumlah minimum *path* yang telah dibuat sebelumnya. Ada 4 *test suite* yang akan dibuat, yaitu:

- Uji coba fungsi SIMBION final. *Test suite* ini akan berisi *test script*:
	- o Log in
	- o Profil
	- o Mengubah profil
	- o Load dari SIAK-NG
	- o Menyimpan profil
	- o Daftar beasiswa
	- o Detil beasiswa
	- o Mengaajukan beasiswa
		- o Menyimpan pengajuan beasiswa
	- o Daftar pengajuan beasiswa
	- o Detil daftar pengajuan beasiswa
	- o Mengubah detil beasiswa yang diajukan
	- o Menyimpan perubahan detil beasiswa yang diajukan
		- o Log out
- Uji coba fungsi SIMBION final 2. *Test suite* ini akan berisi *test script*:
	- o Log in
	- o Profil
	- o Mengubah profil
	- o Membatalkan perubahan profil
	- o Daftar beasiswa
	- o Detil beasiswa
	- o Mengajukan beasiswa
	- o Membatalkan pengajuan beasiswa
	- o Daftar pengajuan beasiswa

57

- o Detil daftar pengajuan beasiswa
- o Mengubah detil beasiswa yang diajukan
- o Membatalkan perubahan detil beasiswa yang diajukan
- o Log out.
- Uji ciba fungsi SIMBION final 3. *Test suite* ini akan berisi test sript:
	- o Log in
	- o Profil
	- o Mengubah profil
	- o Menyimpan profil
	- o Daftar beasiswa
	- o Detil beasiswa
	- o Kembali ke daftar beasiswa
	- o Daftar pengajuan beasiswa
	- o Detil daftar pengajuan beasiswa
	- o Membatalkan beasiswa yang telah dilakukan
	- o Log out.
- Uji coba fungsi SIMBION final 4. *Test suite* ini akan berisi *test script*:
	- $\circ$  Log in
	- o Profil
	- o Daftar beasiswa
	- o Daftar pengajuan beasiswa
	- o Detil daftar pengajuan beasiswa
	- o Kembali ke daftar pengajuan beasiswa
	- o Log out.

Pengujian dilakukan dengan menjalankan masing-masing *test suite* yang ada. Hasil dari pengujian menunjukkan bahwa setiap fungsi berjalan dengan baik. Hal tersebut diindikasikan dengan status *Pass* yang ada pada *test log report*. Berikut adalah laporan hasil pengujian dari masing-masing *test suite*:

• Uji coba fungsi SIMBION final

Test suite ini berhasil dieksekusi sepenuhnya. Seluruh *test script* yang dijalankan berstatus *Pass*. Status *warning* yang ada bukan berarti

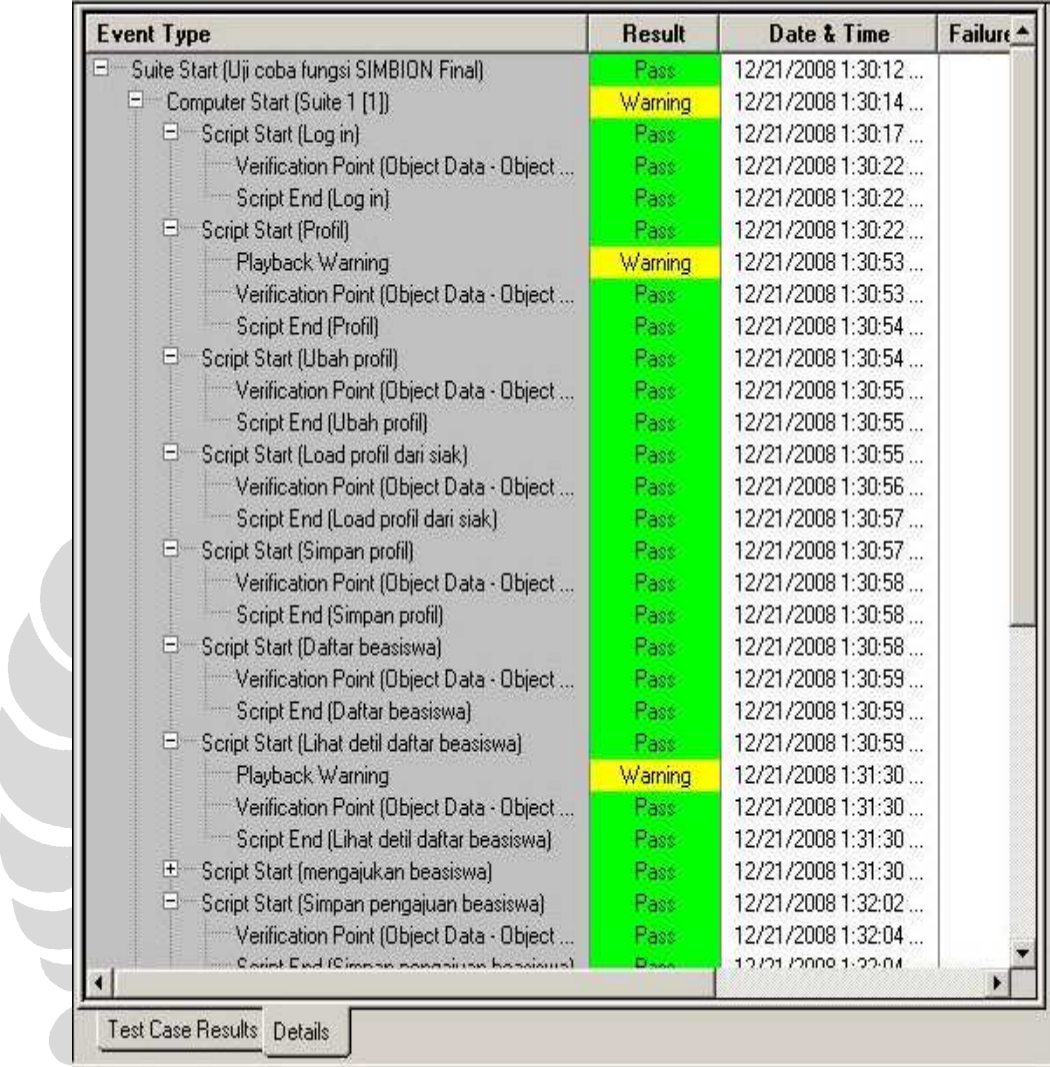

pengujian gagal, tetapi berarti ada aplikasi lain yang berjalan pada saat pengujian. Hasil pengujian dapat dilihat pada gambar 5-1.

**Gambar 5-1. Test log uji coba fungsi SIMBION final** 

Pada pengujian ini, hanya satu *virtual tester* yang berjalan. Laporan *virtual tester* yang berjalan dapat dilihat pada gambar 5-2.

```
==> Start of data for Virtual Tester: Suite 1[1] \langle==<br>==> End of data for Virtual Tester: Suite 1[1] \langle==
```
## **Gambar 5-2. Command data report uji coba fungsi SIMBION final**

Pada hasil pengujian dapat dilihat juga *command trace report* yang menjabarkan aktivitas selam proses pengujian. Pada laporan tersebut akan

terlihat *time stamp* dari emulasi yang dilakukan. *Command status report* dapat dilihat pada gambar 5-3.

× Trace of Emulation Session Activity Total Number of Virtual Testers Emulated: 1<br>Number of Virtual Testers in Report: 1 Information for Virtual Tester: Suite 1[1] Rational Suite TestStudio Release 8.5 Time of Suite Run: Sun Dec 21 13:30:12 2008 Time of Day Reference for Timestamps: 1229841012 Virtual Tester: Suite 1[1] Test Script: Log in Beginning timestamp of test script Log in: 5874 Beginning timestamp of test script Profil: 10875 Beginning timestamp of test script Ubah profil: 42125 Beginning timestamp of test script Load profil dari siak: 43499 Beginning timestamp of test script Simpan profil: 45030 Beginning timestamp of test script Daftar beasiswa: 46749 Beginning timestamp of test script Lihat detil daftar beasiswa: 47686 Beginning timestamp of test script mengajukan beasiswa: 78812 Beginning timestamp of test script Simpan pengajuan beasiswa: 110436 Beginning timestamp of test script Lihat detil daftar pengajuan beasiswa: 112217 Beginning timestamp of test script Ubah detil daftar pengajuan beasiswa: 113125 Beginning timestamp of test script Simpan perubahan detil daftar pengajuan: 114375 Beginning timestamp of test script Log out: 146296

admin

Currently Selected Filter:

**Gambar 5-3. Command trace report uji coba fungsi SIMBION final**

Dari hasil pengujian, dapat juga dilihat *command usage report* pada gambar 5-4.

Time of Emulation Session: Sun Dec 21, 2008 13:30 Command Usage Report Cumulative Statistics for All Selected Virtual Testers and Scripts Active Time: 0.0 secs Inactive Time:  $0.0$  secs  $\mathbf{0}$ Average Throughput: UNDEFN cmds/min Commands:  $\sqrt{n}$ Average Throughput: UNDEFN resps/min Passed Responses: Failed Responses:  $\mathbf{0}$ Average Throughput: UNDEFN resps/min  $0.0$  seconds => UNDEFN<br> $0.0$  seconds => UNDEFN Time Spent Waiting:<br>Time Spent in Input:  $0.0$  seconds => UNDEFN Time Spent Thinking: Summary Statistics Duration of Run:  $0.0$  seconds  $(00:00:00.0)$ Summary Statistics for Selected Virtual Testers and Scripts:  $\Omega$ Total Throughput: UNDEFN cmds/min Commands:  $\mathbf{1}$ Number of Virtual Testers: Number of stop\_time Cmds:  $\overline{0}$ Number of Completed Scripts: 13 Number of Uncompleted Scripts:  $\mathbf 0$ Average Number of Scripts Completed per Virtual Tester:<br>Average Duration for Completed Scripts: 13.0 scripts 0.0 seconds Script Throughput for Completed Scripts: UNDEFN scripts/hour

**Gambar 5-4. Command usage report uji coba fungsi SIMBION final**

• Uji coba fungsi SIMBION final 2

Pengujian berjalan sempurna. Seluruh status dari *test script* adalah *Pass.*  Test log hasil pengujian dapat dilihat pada gambar 5-5.

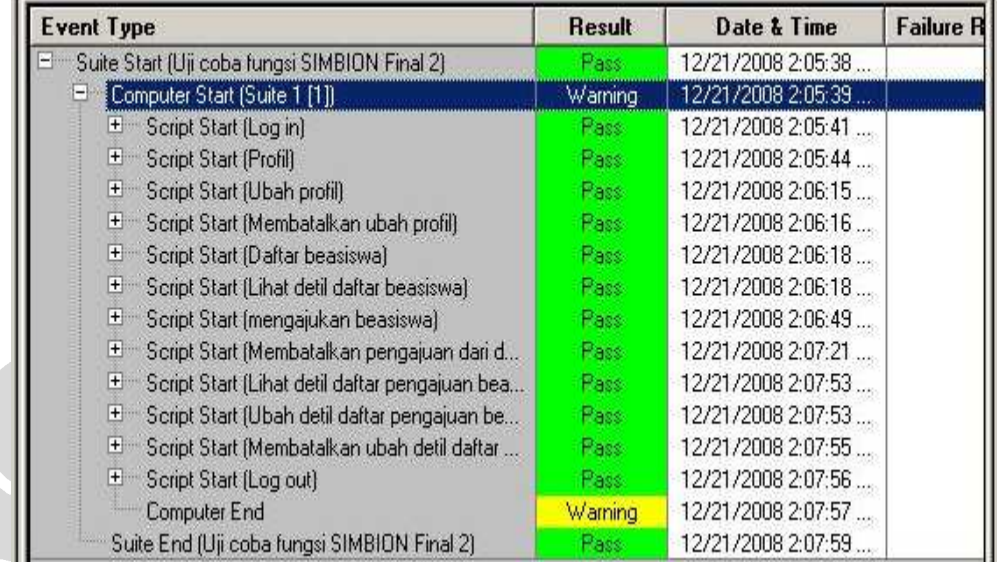

### **Gambar 5-5. Test log uji coba fungsi SIMBION final 2**

*Command data report* yang ada juga menunjukkan bahwa *test suite* telah dijalankan dengan baik seperti pada gambar 5-6.

==> Start of data for Virtual Tester: Suite 1[1] <== ==> End of data for Virtual Tester: Suite 1[1] <==

**Gambar 5-6. Command data report uji coba fungsi SIMBION final 2**

*Command trace report* yang ada menunjukkan *time stamp* dari emulasi yang dilakukan. *Command trace report* dapat dilihat pada gambar 5-7.

Trace of Emulation Session Activity Total Number of Virtual Testers Emulated: 1 Number of Virtual Testers in Report: 1 Information for Virtual Tester: Suite 1[1] Rational Suite TestStudio Release 8.5 Time of Suite Run: Sun Dec 21 14:05:38 2008 Time of Day Reference for Timestamps: 1229843138 Virtual Tester: Suite 1[1] Test Script: Log in Beginning timestamp of test script Log in: 3797 Beginning timestamp of test script Profil: 6296 37422 Beginning timestamp of test script Ubah profil: 38718 Beginning timestamp of test script Membatalkan ubah profil: Beginning timestamp of test script Daftar beasiswa: 40031 Beginning timestamp of test script Lihat detil daftar beasiswa: 40967 Beginning timestamp of test script mengajukan beasiswa: 71999 Beginning timestamp of test script Membatalkan pengajuan dari daftar bea: 103561 Beginning timestamp of test script Lihat detil daftar pengajuan beasiswa2: 135046 Beginning timestamp of test script Ubah detil daftar pengajuan beasiswa2: 135906 Beginning timestamp of test script Membatalkan ubah detil daftar pengajuan2: 137203 Beginning timestamp of test script Log out: 138467

**Gambar 5-7. Command trace report uji coba fungsi SIMBION final 2**

*Command usage report* akan menampilkan semua data dari perintah emulasi dan respon. Pada *functional testing*, *command usage report* akan melaporkan jumlah *test script* yang berhasil dieksekusi seperti pada gambar 5-8.

Time of Emulation Session: Sun Dec 21 2008 14:05 Command Usage Report Cumulative Statistics for All Selected Virtual Testers and Scripts Active Time: 0.0 secs Inactive Time:  $0.0$  secs Average Throughput: UNDEFN cmds/min<br>Average Throughput: UNDEFN resps/min<br>Average Throughput: UNDEFN resps/min  $\Omega$ Commands: Passed Responses:  $\theta$ Failed Responses:  $\overline{0}$  $0.0$  seconds => UNDEFN<br> $0.0$  seconds => UNDEFN<br> $0.0$  seconds => UNDEFN Time Spent Waiting: Time Spent in Input: Time Spent Thinking:  $0.0$  seconds => UNDEFN Summary Statistics Duration of Run:  $0.0$  seconds  $(00:00:00.0)$ Summary Statistics for Selected Virtual Testers and Scripts: Commands:  $\mathbf{0}$ Total Throughput: UNDEFN cmds/min  $\mathbf{1}$ Number of Virtual Testers: Number of stop\_time Cmds:  $\Omega$ 12 Number of Completed Scripts: Number of Uncompleted Scripts:  $\Omega$ Average Number of Scripts Completed per Virtual Tester:  $12.0$  scripts Average Duration for Completed Scripts:  $0.0$  seconds  $\texttt{UNDEFN}$  scripts/hour Script Throughput for Completed Scripts:

**Gambar 5-8. Command usage report uji coba fungsi SIMBION final 2**

## • Uji coba fungsi SIMBION final 3

Hasil pengujian *test suite* ini sama dengan pengujian sebelumnya. Semua berstatus *Pass*, seperti pada gambar 5-9.

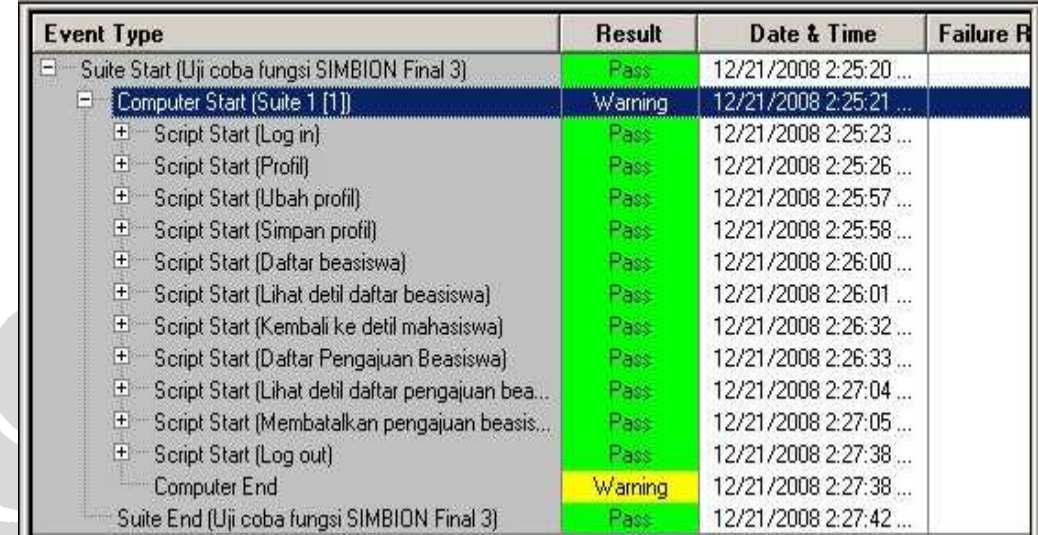

### **Gambar 5-9. Test log uji coba fungsi SIMBION final 3**

*Command data report* menunjukkan hanya ada satu virtual tester dan pengujian berhasil, spseti pada gambar 5-10.

==> Start of data for Virtual Tester: Suite 1[1]  $\langle$  ==<br>==> End of data for Virtual Tester: Suite 1[1]  $\langle$  ==

**Gambar 5-10. Command data report uji coba fungsi SIMBION final 3**

*Command trace report* dari test suite ini dapat dilihat pada gambar 5-11.

Trace of Emulation Session Activity Total Number of Virtual Testers Emulated: 1 Number of Virtual Testers in Report: 1 Information for Virtual Tester: Suite 1[1] Rational Suite TestStudio Release 8.5 Time of Suite Run: Sun Dec 21 14:25:20 2008 Time of Day Reference for Timestamps: 1229844320 Virtual Tester: Suite 1[1] Test Script: Log in Beginning timestamp of test script Log in: 3797 Beginning timestamp of test script Profil: 6220 Beginning timestamp of test script Ubah profil: 37361 Beginning timestamp of test script Simpan profil: 38689 Beginning timestamp of test script Daftar beasiswa: 40407 41282 Beginning timestamp of test script Lihat detil daftar beasiswa: Beginning timestamp of test script Kembali ke detil mahasiswa: 72408 Beginning timestamp of test script Daftar Pengajuan Beasiswa: 73688 Beginning timestamp of test script Lihat detil daftar pengajuan beasiswa2: 104844 Beginning timestamp of test script Membatalkan pengajuan beasiswa2: 105703 Beginning timestamp of test script Log out: 138267

**Gambar 5-11. Command trace report uji coba fungsi SIMBION final 3**

*Command usage report* akan menampilkan semua data dari perintah emulasi dan respon. Pada pengujian ini *command usage report* melaporkan ada 12 *test script* yang berhasil dieksekusi seperti pada gambar 5-12.

Time of Emulation Session: Sun Dec 21 2008 14:25 Command Usage Report Cumulative Statistics for All Selected Virtual Testers and Scripts Active Time: 0.0 secs Inactive Time:  $0.0$  secs Average Throughput: UNDEFN cmds/min<br>Average Throughput: UNDEFN resps/min<br>Average Throughput: UNDEFN resps/min  $\mathbf{0}$ Commands: Passed Responses:  $\theta$ Failed Responses:  $\mathbb 0$ Time Spent Waiting:<br>Time Spent in Input:  $0.0$  seconds => UNDEFN  $0.0$  seconds => UNDEFN Time Spent Thinking:  $0.0$  seconds => UNDEFN Summary Statistics  $0.0$  seconds  $(00:00:00.0)$ Duration of Run: Summary Statistics for Selected Virtual Testers and Scripts:  $\cap$ Total Throughput: UNDEFN cmds/min Commands: Number of Virtual Testers:  $\mathbf{1}$ Number of stop\_time Cmds:  $\theta$ Number of Completed Scripts: 11 Number of Uncompleted Scripts:  $\mathbf 0$ Average Number of Scripts Completed per Virtual Tester:<br>Average Duration for Completed Scripts:  $\begin{array}{c} \texttt{11.0 scripts} \\ \texttt{0.0 seconds} \end{array}$ Script Throughput for Completed Scripts: UNDEFN scripts/hour

**Gambar 5-12. Command usage report uji coba fungsi SIMBION final 3** 

• Uji coba fungsi SIMBION final 4

Seluruh pengujian berhasil. Hal terebut dapat terlihat pada gambar 5-13.

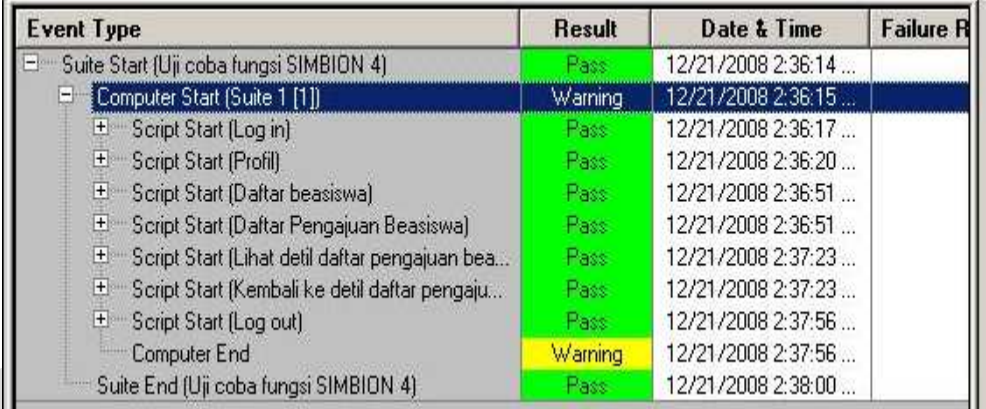

**Gambar 5-13. Test log uji coba fungsi SIMBION final 4**

Command data report dari pengujian ini dapat dilihat pada gambar 5-14.

Start of data for Virtual Tester: Suite 1[1] <==  $\equiv$   $=$   $>$  $\Rightarrow$  > End of data for Virtual Tester: Suite 1[1]  $\leq$ ==

**Gambar 5-14. Command data repot uji coba fungsi SIMBION final 4** 

*Time stamp* pengujian dapat terlihat pada gamber 5-15.

Trace of Emulation Session Activity Total Number of Virtual Testers Emulated: 1<br>Number of Virtual Testers in Report: 1 Information for Virtual Tester: Suite 1[1]<br>Rational Suite TestStudio Release 8.5 Time of Suite Run: Sun Dec 21  $14:36:14$  2008<br>Time of Day Reference for Timestamps: 1229844974 Virtual Tester: Suite 1[1] Test Script: Log in Beginning timestamp of test script Log in: 3749 Beginning timestamp of test script Profil: 6046 Beginning timestamp of test script Daftar beasiswa: 37124 Beginning timestamp of test script Daftar Pengajuan Beasiswa: 37984 Beginning timestamp of test script Lihat detil daftar pengajuan beasiswa2: 69125 Beginning timestamp of test script Kembali ke detil daftar pengajuan2: 69983 Beginning timestamp of test script Log out: 102422

**Gambar 5-15. Command trace report uji coba fungsi SIMBION final 4**

Pada command usage report melaporkan bahwa ada tujuh script yang dijalankan. Hal tersebut dapat dilihat pada gambar 5-16.

Time of Emulation Session: Sun Dec 21, 2008 14:36 Command Usage Report Cumulative Statistics for All Selected Virtual Testers and Scripts  $0.0$  secs Inactive Time: Active Time:  $0.0$  secs  $\overline{0}$ Average Throughput: UNDEFN cmds/min Commands:  $\begin{matrix}0\\0\end{matrix}$ Average Throughput: UNDEFN resps/min Passed Responses: Failed Responses: Average Throughput: UNDEFN resps/min Time Spent Waiting: <br>
Time Spent in Input: <br>
0.0 seconds => UNDEFN<br>
Time Spent Thinking: <br>
0.0 seconds => UNDEFN Summary Statistics  $0.0$  seconds  $(00:00:00.0)$ Duration of Run: Summary Statistics for Selected Virtual Testers and Scripts: Commands:  $\mathbf{0}$ Total Throughput: UNDEFN cmds/min Number of stop\_time Cmds: 0<br>Number of Uncompleted Scripts: 0 Number of Virtual Testers:  $\mathbf{1}$ Number of Completed Scripts:  $7<sup>7</sup>$ Average Number of Scripts Completed per Virtual Tester: 7.0 scripts Average Duration for Completed Scripts:  $0.0$  seconds UNDEFN scripts/hour Script Throughput for Completed Scripts:

**Gambar 5-16. Command usage report uji coba fungsi SIMBION final 4**

### **5.4** *Functional testing* **pada lebih dari satu komputer**

Pada bagian ini akan dilakukan pengujian yang sama. Namun, pengujian ini dilakukan pada komputer *agent*. *Local computer* yang ada akan berlaku sebagai *server* dan komputer lainnya sebagai *agent* atau *virtual tester*. Spesifikasi komputer yang digunakan untuk pengujian adalah sebagai berikut:

- *Local computer*:
	- o Prosesor: Pentium 4
	- o Memory: 2 GB
	- o System operasi: Windows XP SP 2
- Komputer 1:
- o Prosesor: Pentium 4
- o Memory: 512 MB
- o System operasi: Windows XP SP 2
- Komputer 2:
	- o Prosesor: Pentium 4
	- o Memory: 256 MB
	- o System operasi: Windows XP SP 2
- Komputer 3:
	- o Prosesor: Pentium 4
	- o Memory: 256 MB
	- o System operasi: Windows XP SP 2
- Komputer shared:
	- o Prosesor: Intel Core 2 Duo
	- o Memory: 2 GB
	- o System operasi: Windows XP SP 2

Pada pengujian ini, arsitektur pengujian akan berbeda dengan pengujian yang dilakukan pada *Local computer*. Pada pengujian di *Local computer*, komputer yang melakukan pengujian dengan menjalankan Rational TestManager akan terhubung langsung pada *server* SIMBION.

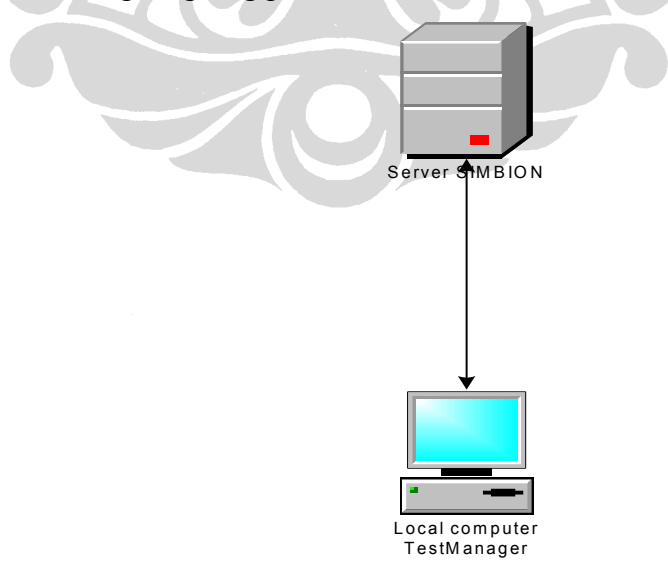

**Gambar 5-17. Arsitektur local computer**

71

Pada pengujian dengan *virtual tester*, bentuk arsitektur akan berbeda. *Local computer* sebagai TestManager dan komputer *agent* tidak dapat langsung melakukan pengujian ke *server* SIMBION. Folder dari proyek pengujian tidak boleh berada di komputer yang sama dengan *Local computer*, komputer *agent* maupun *server*. Oleh karena itu, sebuah komputer harus dialokasikan sebagai komputer shared tempat proyek pengujian berada. *Local computer*, *server* dan komputer *agent* akan terhubung langsung ke komputer *shared*.

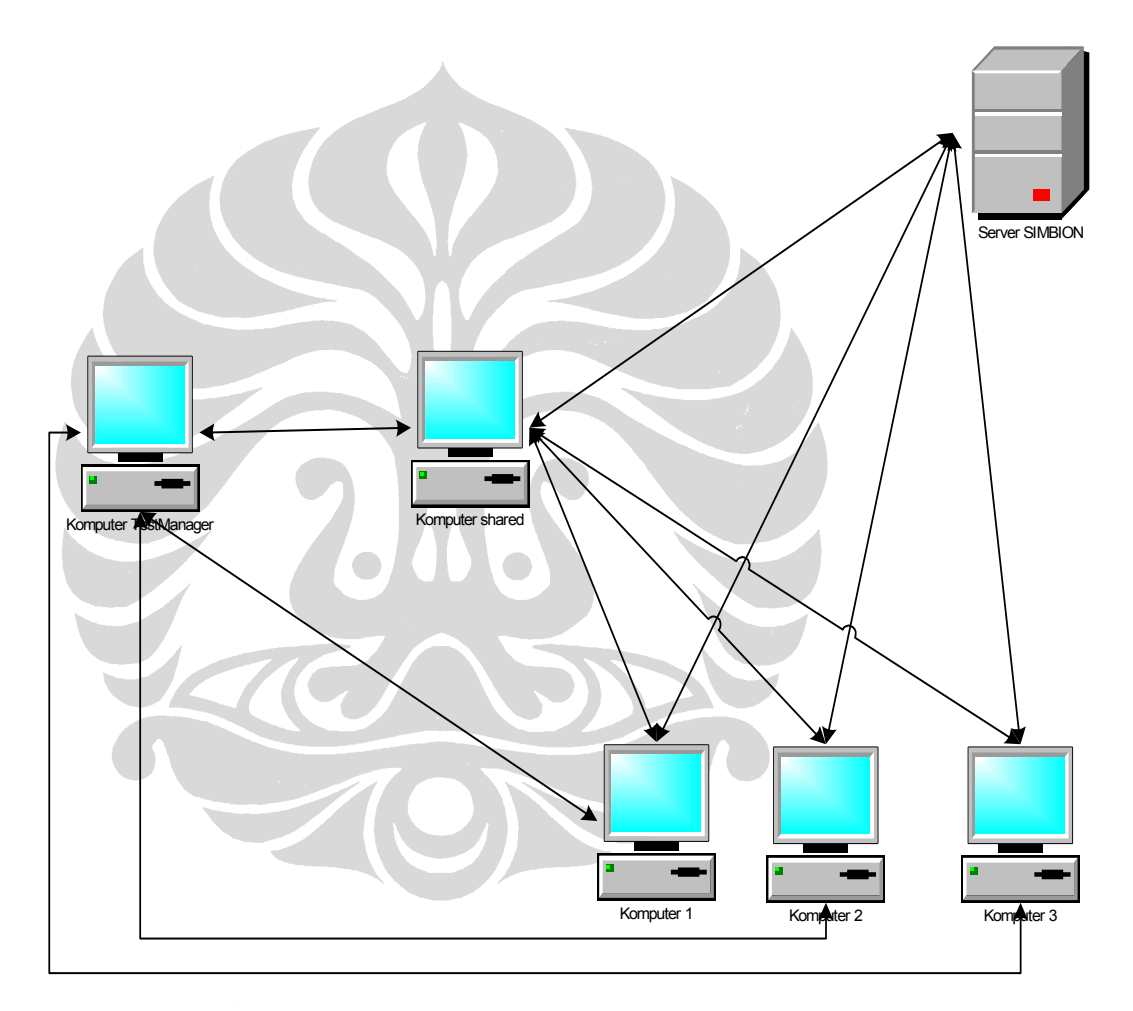

**Gambar 5-18. Arsitektur virtual tester**

Ada beberapa hal yang harus diperhatikan sebelum melakukan pengujian, yaitu:

- Seluruh komputer yang ada, kecuali komputer *shared* harus terinstal *software* Rational dengan versi yang sama.
- Internet Explorer yang ada pada setiap komputer harus versi 6.
- Pada setiap komputer *agent* menjalankan Rational Test *Agent*.
- *Firewall* pada setiap komputer tidak boleh aktif.
- Pada saat menjalankan pengujian sebaiknya hanya aplikasi Rational saja yang berjalan.
- Tidak menggunakan *proxy* internet.

Proses perencanaan hingga pembuatan *test suite* sama dengan proses pengujian pada *Local computer*. Untuk melakukan pengujian pada komputer *agent* ada beberapa hal yang harus dilakukan:

- Mengalokasikan *test suite* yang akan diuji untuk bisa dijalankan oleh lebih dari satu komputer.
- Mengatur urutan komputer yang akan melakukan pengujian. Pengujian akan dilakukan secara urut sesuai nomor.

Pada saat melakukan pengujian, setiap *test script* dapat langsung diatur untuk diuji oleh lebih dari satu komputer. Pada bagian ini *test suite* yang akan diuji adalah *test script* Uji coba fungsi SIMBION final. *Test script* tersebut mewakili *test case* keempat pada bab sebelumnya. Hasil dari pengujian adalah sebagai berikut:

- Hampir sebagian *test script* gagal.
- Komputer *agent* yang berjalan ketika diuji hanya satu, yaitu komputer *agent* dengan urutan paling atas.

Setelah test suite selesai dijalankan, akan muncul laporan pengujian. Berikut adalah laporan hasil pengujian:

Pada *test log* yang ada memperlihatkan bahwa keseluruhan *test suite* gagal, tetapi ada *test script* yang berhasil. *Test log* dapat dilihat pada gambar 5-19.

| <b>Event Type</b>                                  | <b>Result</b> | Date & Time        | <b>Failure R</b><br>Executable |  |
|----------------------------------------------------|---------------|--------------------|--------------------------------|--|
| Ξ<br>Suite Start (Fungsi simbion)                  | F an          | 12/21/2008 6:52:30 |                                |  |
| Computer Start (Suite 1 [1])                       | Fail          | 12/21/2008 6:50:19 |                                |  |
| Script Start [Log in]<br>$\vert \pm \vert$         | Pass.         | 12/21/2008 6:50:20 |                                |  |
| $\pm$<br>Script Start (Profil)                     | Pass.         | 12/21/2008 6:50:22 |                                |  |
| H.<br>Script Start (Ubah profil)                   | F-a           | 12/21/2008 6:50:23 |                                |  |
| Message                                            | Informational | 12/21/2008 6:50:38 |                                |  |
| Script Start (Load SIAK)<br>田田                     | Fail          | 12/21/2008 6:50:38 |                                |  |
| Message                                            | Informational | 12/21/2008 6:51:23 |                                |  |
| Script Start (Simpan profil)<br>田                  | Fail          | 12/21/2008 6:51:23 |                                |  |
| Message                                            | Informational | 12/21/2008 6:51:53 |                                |  |
| Script Start (Daftar beasiswa)<br>$+$              | Page:         | 12/21/2008 6:51:54 |                                |  |
| $+$<br>Script Start (Detil beasiswa)               | Pass.         | 12/21/2008 6:51:54 |                                |  |
| 王<br>Script Start (Ajukan beasiswa)                | F.at          | 12/21/2008 6:52:26 |                                |  |
| Message                                            | Informational | 12/21/2008 6:52:26 |                                |  |
| Script Start (Simpan pengajuan beasiswa)<br>王      | Fail          | 12/21/2008 6:52:27 |                                |  |
| Message                                            | Informational | 12/21/2008 6:53:27 |                                |  |
| 田山<br>Script Start (Detil daftar pengajuan)        | F all         | 12/21/2008 6:53:27 |                                |  |
| Message                                            | Informational | 12/21/2008 6:53:57 |                                |  |
| Script Start (Ubah detil daftar pengajuan)<br>王    | F ail         | 12/21/2008 6:53:57 |                                |  |
| Message                                            | Informational | 12/21/2008 6:54:28 |                                |  |
| Film<br>Script Start (Simpan ubah detil pengejuan) | Fail          | 12/21/2008 6:54:28 |                                |  |
| Message                                            | Informational | 12/21/2008 6:54:58 |                                |  |
| E Script Start (Log out)                           | Pass:         | 12/21/2008 6:54:58 |                                |  |
| Computer End                                       | Fail          | 12/21/2008 6:54:59 |                                |  |
| Suite End (Fungsi simbion)                         | Fail          | 12/21/2008 6:57:14 | Executable                     |  |

**Gambar 5-19. Test log pengujian dengan virtual tester**

Pada *command trace report* terlihat bahwa waktu untuk melakukan *test script* yang gagal lebih lama, karena TestManager mencoba berulang kali terlebih dahulu sebelum menyatakan gagal. *Command trace report* dapat dilihat pada gambar 5-20.

Trace of Emulation Session Activity Total Number of Virtual Testers Emulated: 1 Number of Virtual Testers in Report: 1 Information for Virtual Tester: Suite 1[1] Rational Suite TestStudio Release 8.5 Time of Suite Run: Sun Dec 21 18:50:18 2008 Time of Day Reference for Timestamps: 1229860218 Test Script: Log in Virtual Tester: Suite 1[1] Beginning timestamp of test script Log in: 2062 Beginning timestamp of test script Profil: 4734 Beginning timestamp of test script Ubah profil: 5687 Beginning timestamp of test script Load SIAK: 20436 Beginning timestamp of test script Simpan profil: 65202 Beginning timestamp of test script Daftar beasiswa: 96015 Beginning timestamp of test script Detil beasiswa: 96936 Beginning timestamp of test script Ajukan beasiswa: 128233 Beginning timestamp of test script Simpan pengajuan beasiswa: 129000 189608 Beginning timestamp of test script Detil daftar pengajuan: Beginning timestamp of test script Ubah detil daftar pengajuan: 219952 Beginning timestamp of test script Simpan ubah detil pengejuan: 250311 Beginning timestamp of test script Log out: 280655

**Gambar 5-20. Command trace report pengujian dengan virtual tester**

75

*Command usage report* menunjukkan bahwa seluruh *test script* telah dieksekusi seperti pada gambar 5-21.

```
Time of Emulation Session: Sun Dec 21 2008 18:50
                           Command Usage Report
Cumulative Statistics for All Selected Virtual Testers and Scripts
   Active Time:
                                        0.0 secs Inactive Time:
                                                                                       0.0 secs
                                                    Average Throughput: UNDEFN cmds/min<br>Average Throughput: UNDEFN resps/min
                                          \sqrt{2}Commands:
   Passed Responses:
                                          \sqrt{n}Failed Responses:
                                        \overline{0}Average Throughput: UNDEFN resps/min
   Time Spent Waiting: 0.0 seconds => UNDEFN<br>
Time Spent in Input: 0.0 seconds => UNDEFN<br>
Time Spent Thinking: 0.0 seconds => UNDEFN
Summary Statistics
                                  0.0 seconds (00:00:00.0)Duration of Run:
   Summary Statistics for Selected Virtual Testers and Scripts:
   Commands:
                                            \mathbf{0}Total Throughput: UNDEFN cmds/min
   Number of Virtual Testers: 1<br>Number of Completed Scripts: 13
                                            \frac{1}{13}Number of stop_time Cmds:
                                                                                                \OmegaNumber of Uncompleted Scripts:
                                                                                               \mathbf{0}Average Number of Scripts Completed per Virtual Tester:
                                                                             13.0 scripts
   Average Duration for Completed Scripts:
                                                                               0.0 seconds
                                                                             UNDEFN scripts/hour
   Script Throughput for Completed Scripts:
```
**Gambar 5-21. Command usage report pengujian dengan virtual tester**

Pada pengujian dengan *virtual tester* ini, ada beberapa masalah yang ditemui, yaitu:

- Untuk *test suite* dengan jumlah *test script* yang sedikit dan sederhana, pengujian akan berhasil sepenuhnya.
- Apabila *test suite* yang diuji memiliki jumlah *test script* lebih dari dua dan kompleks, hasil pengujian tidak akan 100% berhasil.
- Pada setiap pengujian, hanya ada satu komputer yang menguji, meskipun pengujian sudah dialokasikan pada lebih dari satu komputer.

### *5.5 Performance testing*

Pada bagian ini akan dipaparkan bagaimana melakukan *performance testing* pada SIMBION. *Test plan* yang digunakan pada *performance testing* sama dengan *test plan* sebelumnya. Ada beberapa perbedaan antara *functional testing* dengan *performance testing*, yaitu:

- Pada *performance testing* Rational Robot merekam *session*, sedangkan pada *functional testing* merekam GUI. Proses perekaman mirip dengan proses perekaman pada GUI, hanya saja *performance testing* menggunakan *session record*.
- Pada saat melakukan *performance testing*, tidak ada GUI dari sistem yang muncul.

Arsitektur komputer pada *performance testing* dengan banyak *virtual tester* berbeda dengan fuctional *testing* dengan *virtual tester*. Pada *performance testing* tidak diperlukan adanya komputer shared.

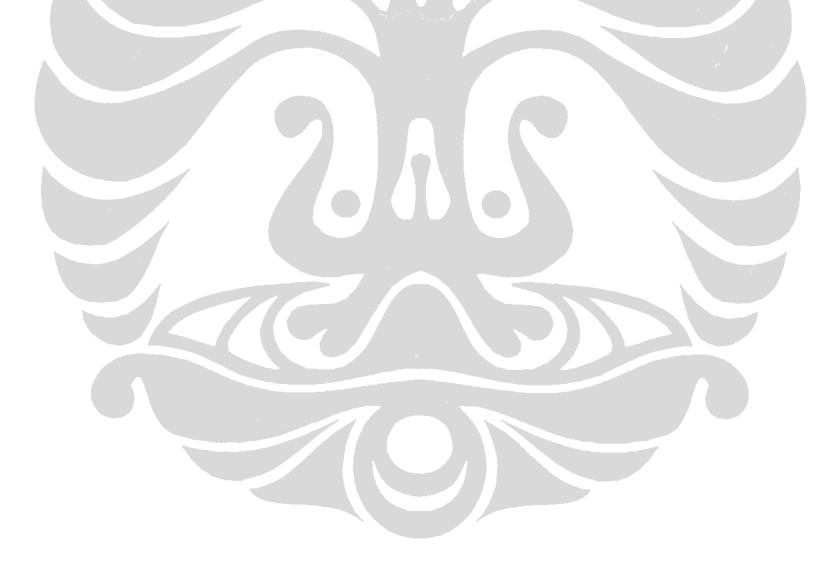

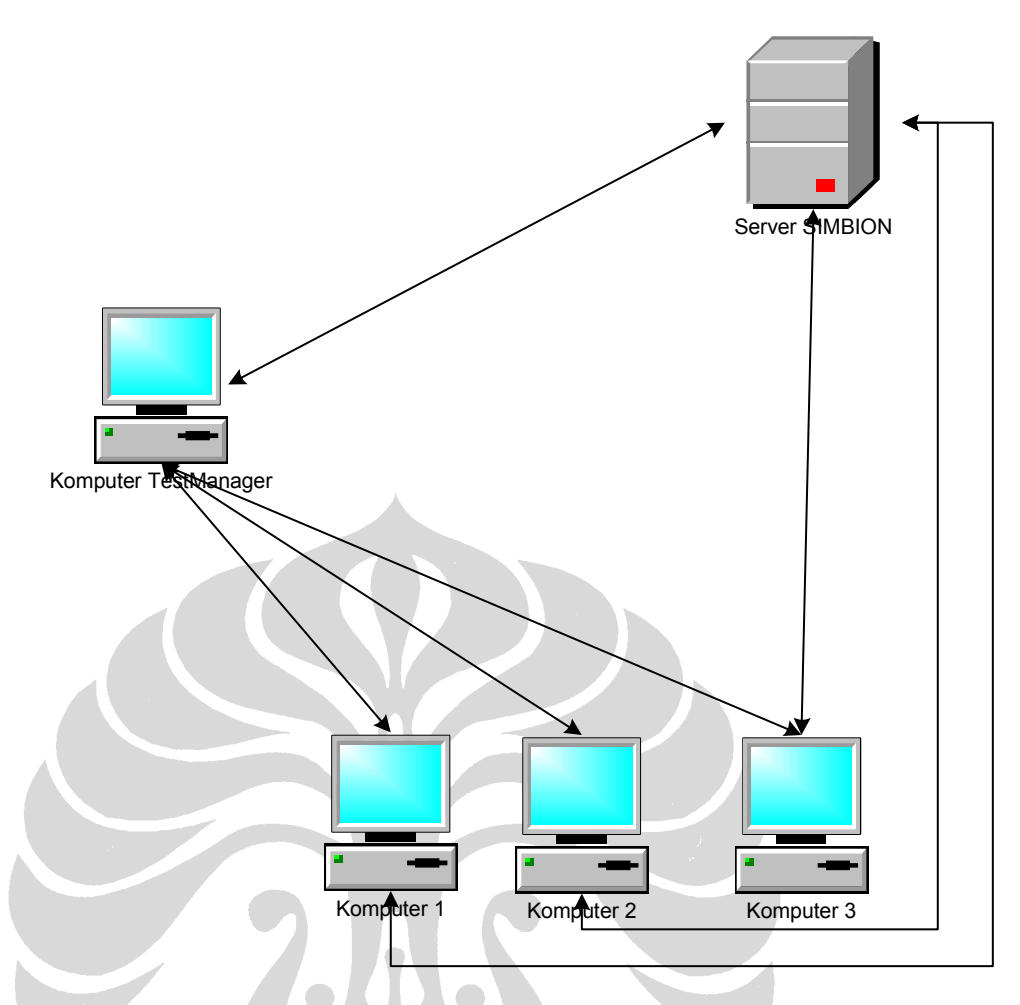

**Gambar 5-22. Arsitektur performance testing**

*Performance testing* yang akan dilakukan akan menguji *test script* Uji coba performance SIMBION 4 yang berdasarkan *test script* Uji coba fungsi SIMBION final 4 pada *functional testing* sebelumnya. sebelum melakukan pengujian *test script* yang akan diuji juga dialokasikan dengan banyak komputer dan virtual user. Pada satu komputer dapat dibuat lebih dari satu *virtual user*. Spesifikasi komputer yang akan digunakan sama dengan pengujian sebelumnya.

Pada proses pengujian, setiap komputer dan *virtual user* yang telah dialokasikan akan menguji setiap *session* yang direkam. Berikut adalah hasil pengujian menggunakan *Local computer* dengan jumlah *virtual user* sebanyak 5 buah:

Pada gambar 5-23 memperlihatkan proses pengujian yang telah dilakukan.

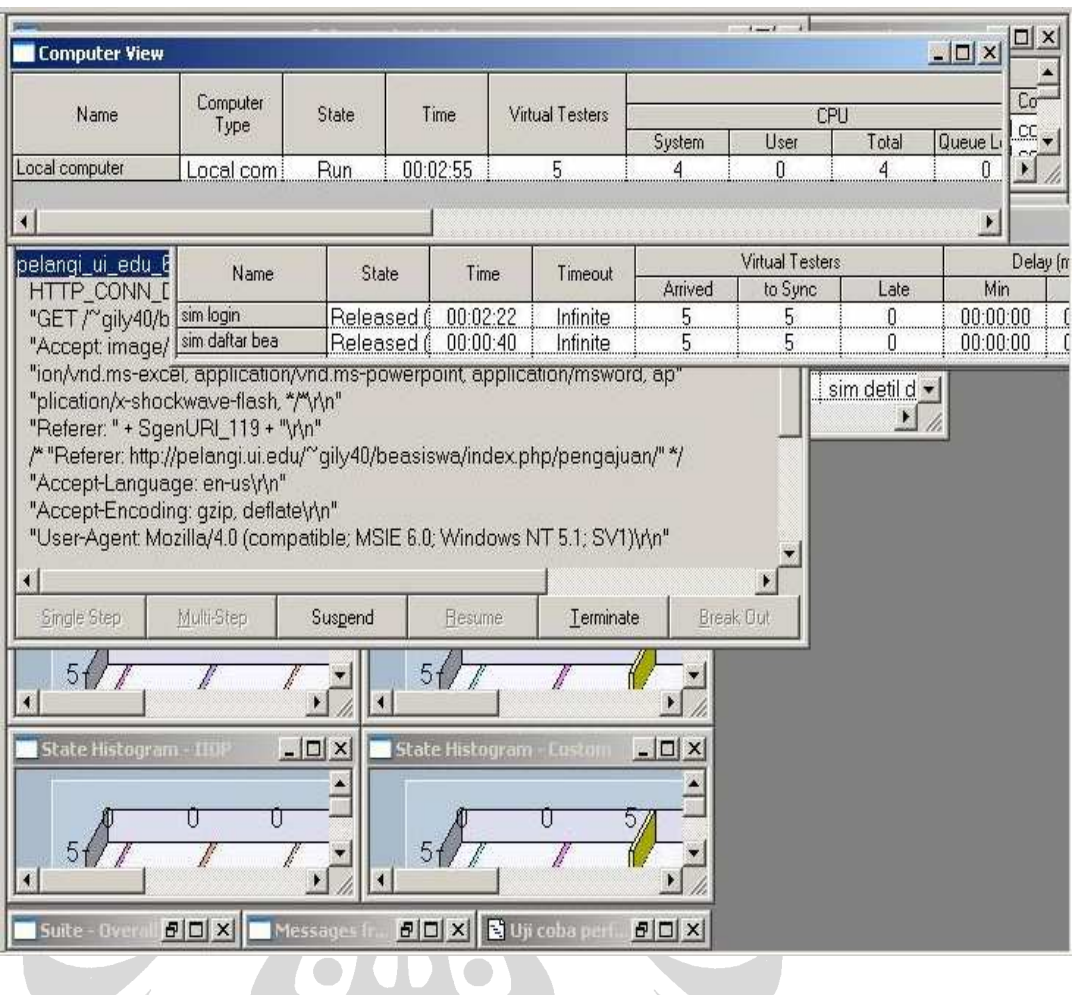

**Gambar 5-23. Proses performance testing** 

Hasil dari performance testing berhasil seluruhnya. Status untuk setiap *test script*  adalah *Pass. Test log* dapat dilihat pada gambar 5-24.

| <b>Event Type</b>                                     | <b>Result</b> | Date & Time        | <b>Failure R</b> |
|-------------------------------------------------------|---------------|--------------------|------------------|
| Floor<br>Suite Start (Uji coba performance SIMBION 4) | Pass          | 12/21/2008 4:33:41 |                  |
| User Start (VU User Group1 [1])                       | Pass          | 12/21/2008 4:33:56 |                  |
| Env Variable Change                                   | Pass          | 12/21/2008 4:33:56 |                  |
| Env Variable Change                                   | Pass          | 12/21/2008 4:33:56 |                  |
| Env Variable Change                                   | Pass          | 12/21/2008 4:33:56 |                  |
| Env Variable Change                                   | Pass          | 12/21/2008 4:33:56 |                  |
| Env Variable Change                                   | Pass.         | 12/21/2008 4:33:56 |                  |
| Env Variable Change                                   | Pass          | 12/21/2008 4:33:56 |                  |
| Env Variable Change                                   | Pass.         | 12/21/2008 4:33:56 |                  |
| E Script Start (sim buka browser)                     | Pass          | 12/21/2008 4:33:56 |                  |
| E Script Start [sim login]                            | Pass.         | 12/21/2008 4:33:57 |                  |
| E Script Start [sim profil]                           | Pass          | 12/21/2008 4:34:31 |                  |
| E Script Start [sim ubah profil]                      | Pass.         | 12/21/2008 4:35:18 |                  |
| E Script Start [sim simpan profil]                    | Pass          | 12/21/2008 4:35:38 |                  |
| E Script Start [sim daftar bea]                       | Pass.         | 12/21/2008 4:35:58 |                  |
| E Script Start [sim daftar pengajuan]                 | Pass:         | 12/21/2008 4:36:12 |                  |
| E Script Start [sim detil daftar pengajuan]           | Pass          | 12/21/2008 4:36:40 |                  |
| + Script Start [sim kembali ke detil daftar]          | Pass.         | 12/21/2008 4:37:16 |                  |
| E Script Start [sim log out]                          | Pass.         | 12/21/2008 4:37:34 |                  |
| E Script Start [sim selesai]                          | Pass:         | 12/21/2008 4:37:48 |                  |
| <b>User End</b>                                       | Pass.         | 12/21/2008 4:37:48 |                  |
| E User Start (VU User Group1 [2])                     | Pass          | 12/21/2008 4:33:56 |                  |
| E User Start (VU User Group1 [3])                     | Pass          | 12/21/2008 4:33:56 |                  |
| E User Start (VU User Group1 [4])                     | Pass.         | 12/21/2008 4:33:56 |                  |
| E User Start (VU User Group1 [5])                     | Pass:         | 12/21/2008 4:33:57 |                  |
|                                                       | Pass          | 12/21/2008 4:37:48 |                  |

Gambar 5-24. Test log performance testing 5 virtual user

*Command data report* menunjukkan ada 5 *virtual tester* yang dijalankan secara berurutan. Hal tersebut dapat dilihat pada gambar 5-25.

| ==> Start of data for Virtual Tester: VU User Group1[1] <== |
|-------------------------------------------------------------|
| ==> End of data for Virtual Tester: VU User Group1[1] <==   |
| ==> Start of data for Virtual Tester: VU User Group1[2] <== |
| ==> End of data for Virtual Tester: VU User Group1[2] <==   |
| ==> Start of data for Virtual Tester: VU User Group1[3] <== |
| ==> End of data for Virtual Tester: VU User Group1[3] <==   |
| ==> Start of data for Virtual Tester: VU User Group1[4] <== |
| ==> End of data for Virtual Tester: VU User Group1[4] <==   |
| ==> Start of data for Virtual Tester: VU User Group1[5] <== |
| ==> End of data for Virtual Tester: VU User Group1[5] <==   |

**Gambar 5-25. Command data repot performance testing 5 virtual user**

*Command trace report* menunjukkan *timestamp* dari pengujian. Dapat terlihat juga detil dari perintah yang dijalankan dengan status hasilnya. *Command trace report* dapat dilihat pada gambar 5-26.

|     |                | Trace of Emulation Session Activity                                                                              |  |
|-----|----------------|----------------------------------------------------------------------------------------------------|--|
|     |                | Total Number of Virtual Testers Emulated: 5<br>Number of Virtual Testers in Report: 5                            |  |
|     |                | Information for Virtual Tester: VU User Group1[1]<br>Rational Suite TestStudio Release 8.5                       |  |
|     |                | Time of Suite Run: Sun Dec 21 16:33:41 2008<br>Time of Day Reference for Timestamps: 1229852021                  |  |
|     |                | Virtual Tester's Environment: Screen = 0, Server_connection = 1, Emulation = NONE,<br>Screen_match = CURSOR_DATA |  |
|     |                | Login Timestamp: 15735                                                                                           |  |
|     |                | Virtual Tester: VU User Group1[1] Test Script: sim buka browser                                                  |  |
|     |                | 15735<br>Beginning timestamp of test script sim buka browser:                                                    |  |
| Src | Cmd            | First<br>Last<br>Line Count Clnt Command Command ID Count Timestamp Timestamp Stat                               |  |
|     | 31 1           | 1 http_request sim buk~1.001<br>279<br>15735 15735<br>15735<br>15735 pass                                        |  |
|     |                | Virtual Tester's Environment: Server connection = 1 ("sim buk~1.001")                                            |  |
| 47  | 2              | 1 http hdr recv sim buk~1.002 319<br>15844<br>$15844$ pass                                                       |  |
| 49  | 3              | $1 \text{ http\_nrecv}$ sim buk~1.003 4507<br>15844 15844 pass                                                   |  |
| 54  | $\overline{4}$ | 2 http request sim buk~1.004 405<br>16172<br>16172                                                               |  |
|     |                | 16172<br>$16172$ pass                                                                                            |  |
|     |                | Virtual Tester's Environment: Server connection = 2 ("sim buk~1.004")                                            |  |
| 71  | $5^{\circ}$    | 211 16172 16172 pass<br>2 http hdr recv sim buk~1.005                                                            |  |
| 73  | 6              | 2 http_nrecv_cache sim buk~1.006<br>0 16172 16172 pass<br>200 16172 16172 pass                                   |  |
| 70  | 7              | $2 h$ kits moment $A$ in bule <sup>04</sup> 007                                                                  |  |

**Gambar 5-26. Command trace report performance testing 5 virtual user**

Pada *command usage report* dapat terlihat bahwa jumlah perintah untuk setiap *virtual te*ster adalah 140. Pada gambar 5-27 dapat juga dilihat waktu yang dibutuhkan oleh setiap *virtual tester*.

Time of Emulation Session: Sun Dec 21 2008 16:33 Command Usage Report Cumulative Statistics for All Selected Virtual Testers and Scripts 79.6 secs Active Time: 1157.3 secs Inactive Time: Average Throughput: 7.26 cmds/min<br>Average Throughput: 0.00 cmds/min<br>Average Throughput: 7.26 resps/min 140 Passed Commands: Failed Commands:  $\overline{0}$ Passed Responses: 140  $\overline{\phantom{a}}$  $0.00$  resps/min Average Throughput: Failed Responses:  $7.7$  seconds =>  $0.7\%$ <br> $0.0$  seconds =>  $0.0\%$ <br> $1149.6$  seconds =>  $99.3\%$ Time Spent Waiting: Time Spent in Input:<br>Time Spent Ininking: Passed HTTP Connections:<br>Failed HTTP Connections: 140 Passed Connections/Min:  $7.3$  $\frac{0}{70}$  $0$  ms Avg Connect Setup Time: U Avg Connect Setup Time:<br>70 HTTP Sent KBytes/Sec:<br>387 HTTP Recv KBytes/Sec:<br>0.5 Recv Kbytes/Connection: HTTP Sent Kbytes:<br>HTTP Received Kbytes:  $0.\bar{1}$  $0.3$  $2.8$ Sent Kbytes/Connection:  $10$  $10$  $0.000$  secs Summary Statistics 231.8 seconds (00:03:51.8) Duration of Run: Summary Statistics for Selected Virtual Testers and Scripts: Total Throughput: 36.24 cmds/min<br>Total Throughput: 0.00 cmds/min 140 Passed Commands: Failed Commands:  $0.00$  cmds/min  $\sqrt{n}$ Total Throughput: Passed Responses: 140 36.24 resps/min Failed Responses:  $0\,$ Total Throughput:  $0.00$  resps/min Number of Uintual Tootons  $\mathbf{r}$ Munham of aton time Cada:  $10$ 

**Gambar 5-27. Command usage report performance testing 5 virtual user**

Salah satu hasil dari pengujian adalah performance *report*. Pada laporan tersebut terlihat diagram yang menunjukkan performa system ketika diuji oleh 5 *virtual* 

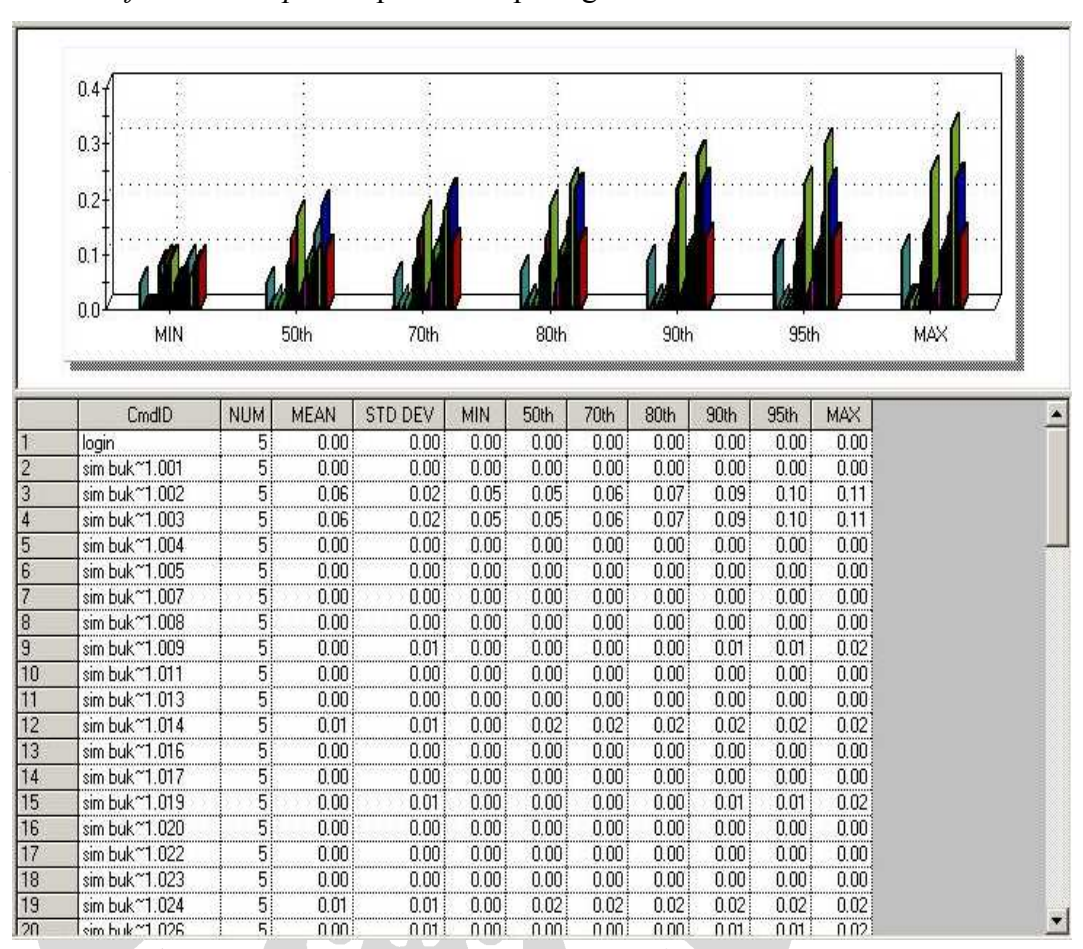

*user. Performance report* dapat dilihat pada gambar 5-28.

**Gambar 5-28. Performance report dari performance testing 5 virtual user**

Pada *response vs. time report* dapat terlihat laporan respon waktu dari masingmasing *script*. *Response vs. time report* dapat dilihat pada gambar 5-29.

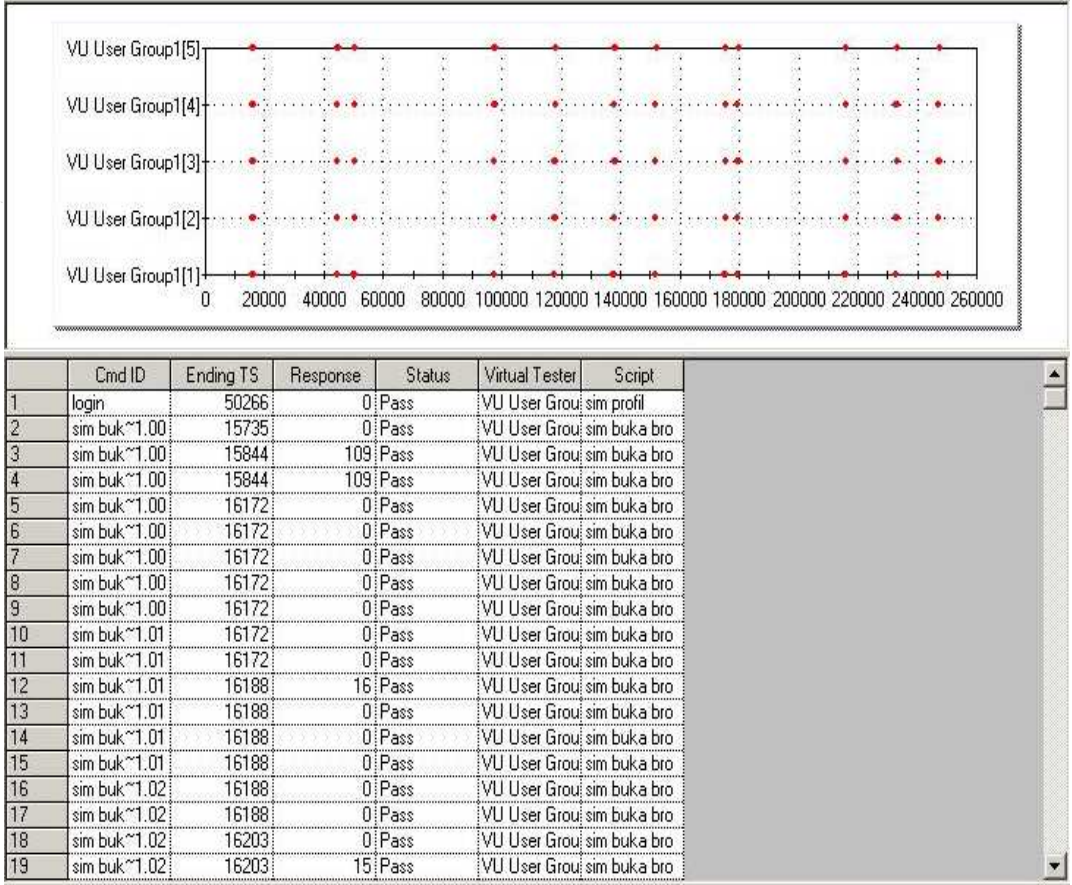

**Gambar 5-29. Response vs time report dari performance testing 5 virtual user**

Berikut adalah hasil pegujian pada dua komputer, yaitu komputer 1 dan komputer 2 dengan jumlah *virtual user* 100.

Hasil dari performance testing berhasil seluruhnya. Status untuk setiap *test script*  adalah *Pass. Test log* dapat dilihat pada gambar 5-30.

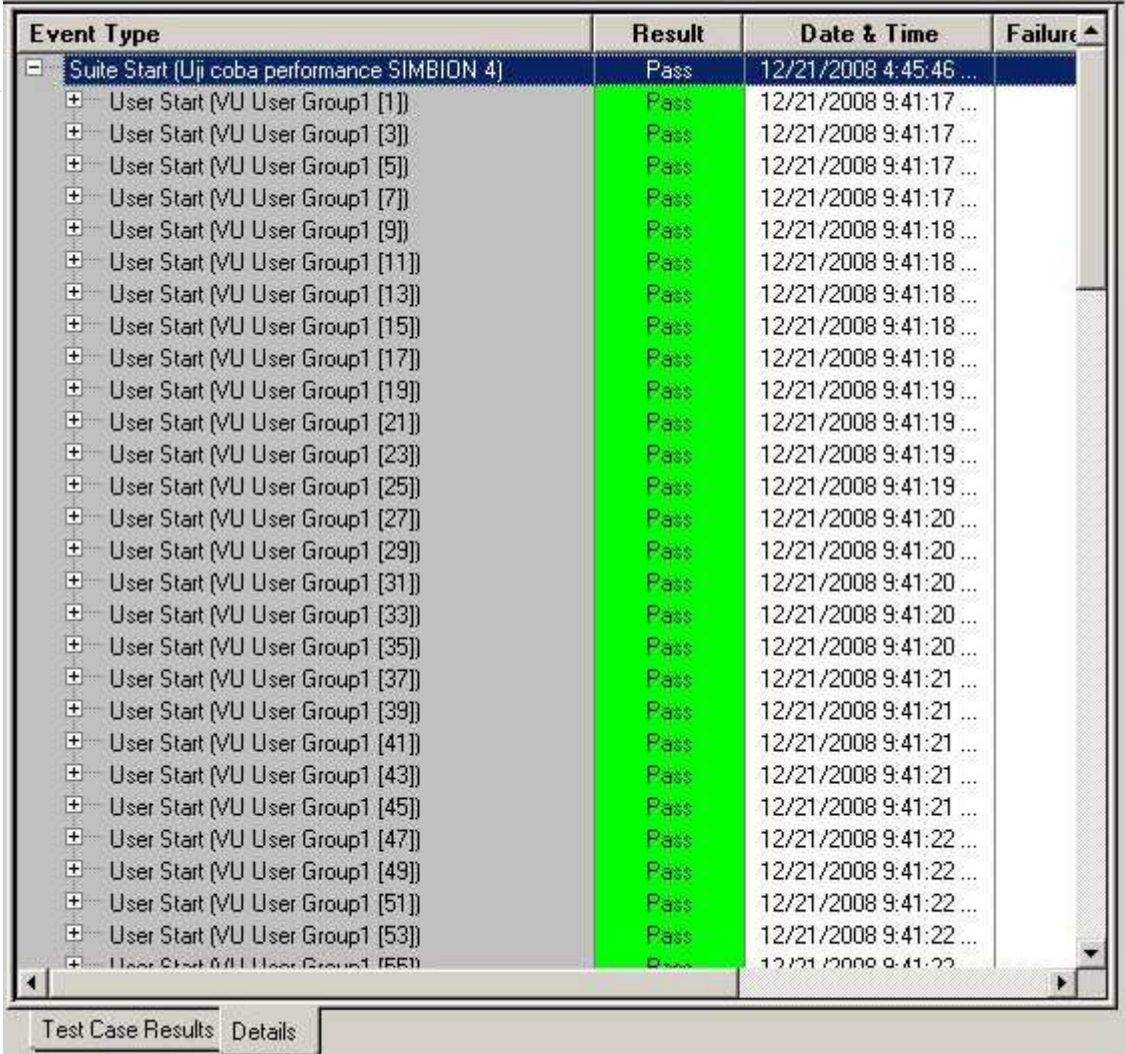

**Gambar 5-30. Test log performance testing 100 virtual user**

*Command data report* menunjukkan ada 100 *virtual tester* yang dijalankan secara berurutan. Hal tersebut dapat dilihat pada gambar 5-31.

85

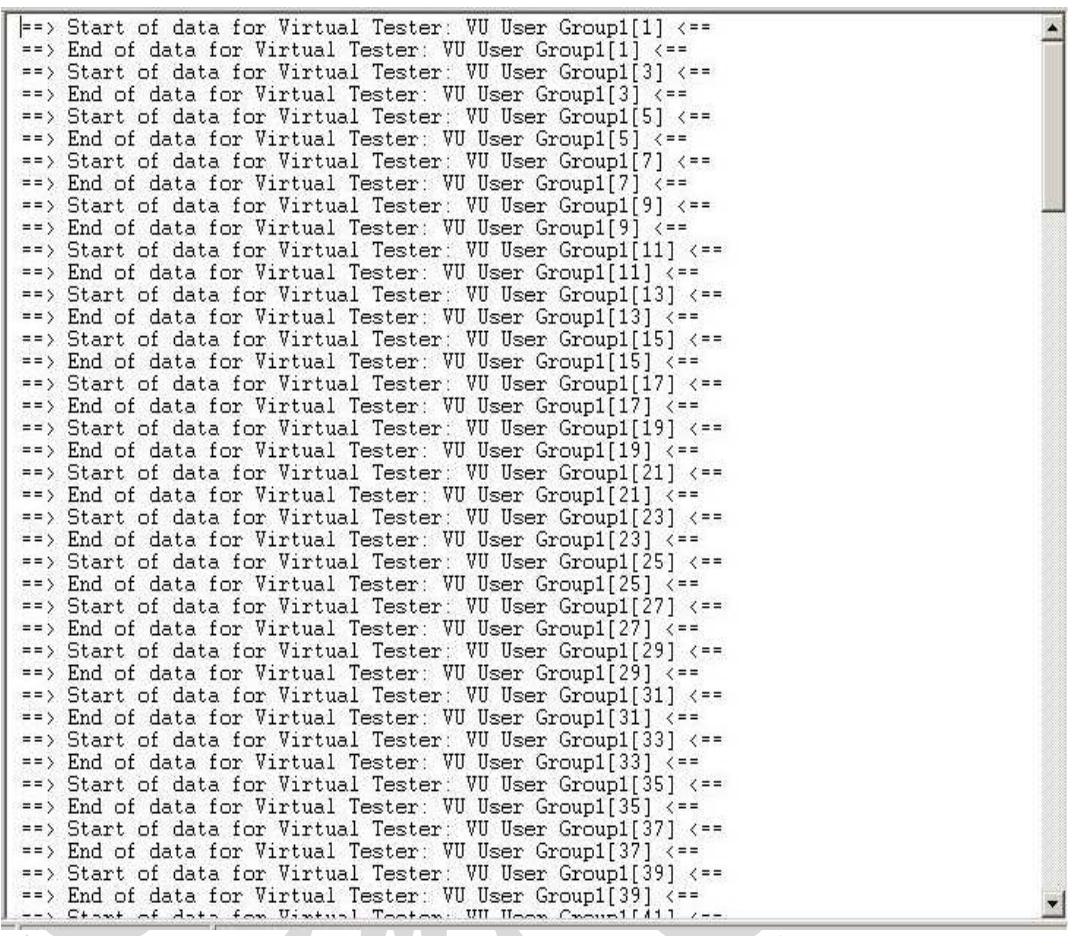

**Gambar 5-31. Command data report performance testing 100 virtual user**

SCON

*Command status report* menggambarkan status dari setiap *script* yang dijalankan. Status juga ditunjukkan dalam diagram. Jika berwarna hijau maka statusnya

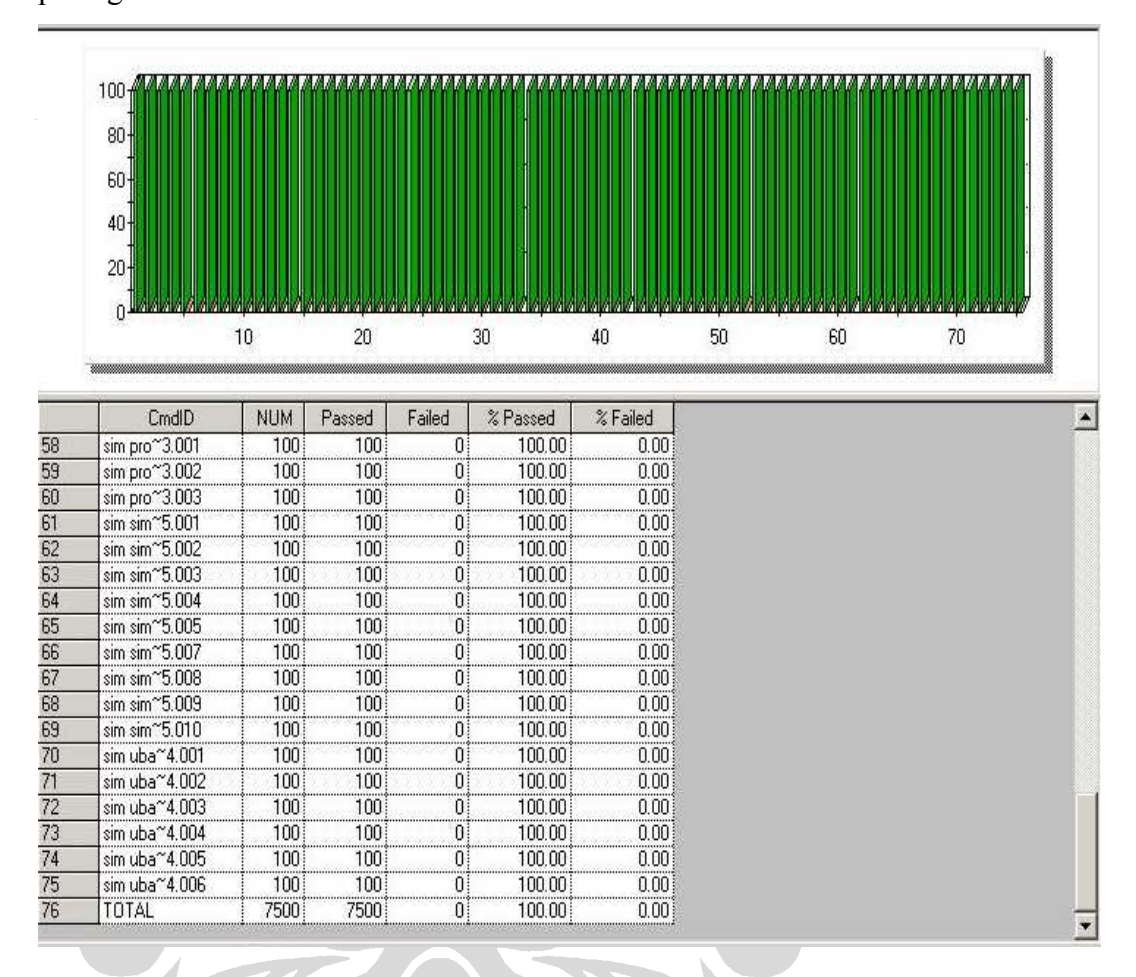

adalah *Pass*, sedangkan merah berarti *failed*. *Command status rep*ort dapat dilihat pada gambar 5-32.

**Gambar 5-32. Command status report dari performance testing 100 virtual user**

TUN

*Command trace report* menunjukkan *time stamp* dari pengujian. Dapat terlihat juga detil dari perintah yang dijalankan dengan status hasilnya. *Command trace report* melaporkan seluruh *test script* yang dijalankan seperti terlihat pada gambar 5-33.

Trace of Emulation Session Activity Total Number of Virtual Testers Emulated: 100 Number of Virtual Testers in Report: 100 Information for Virtual Tester: VU User Group1[1] Rational Suite TestStudio Release 8.5 Time of Suite Run: Sun Dec 21 09:41:11 2008 Time of Day Reference for Timestamps: 1229827271 Virtual Tester's Environment: Screen = 0, Server connection = 1, Emulation = NONE, Screen\_match = CURSOR\_DATA 6516 Login Timestamp: Virtual Tester: VU User Group1[1] Test Script: sim buka browser Beginning timestamp of test script sim buka browser: 6516 Src Last  $Cmd$ First Line Count Clnt Command Count Timestamp Timestamp Stat Command ID  $31$ 1 http\_request sim buk~1.001 279 6516  $\blacksquare$ 6516 6516  $6516$  pass Virtual Tester's Environment: Server\_connection = 1 ("sim buk"1.001") 319 47  $\overline{c}$ 1 http\_hdr\_recv sim buk~1.002 6625 6625 pass 1 http\_nrecv sim buk~1.003<br>2 http\_request sim buk~1.004  $\frac{49}{54}$  $6625$  pass  $\sqrt{3}$ 4507 6625 6952 6952  $\overline{4}$ 405 6952 6952 pass Virtual Tester's Environment: Server\_connection = 2 ("sim buk~1.004") 2 http hdr recv sim buk~1.005 211 6952 6952 pass 5 71 2 http\_nrecv\_cache\_sim\_buk~1.006  $6952$  pass  $73$  $6$  $\mathbf{0}$ 6952  $200$  $CQEQ$  $0002$ 

**Gambar 5-33. Command trace report dari performance testing 100 virtual user**

Pada performance *report* tersebut terlihat diagram yang menunjukkan performa sistem ketika diuji oleh 100 *virtual user*. *Performance report* dapat dilihat pada gambar 5-34.

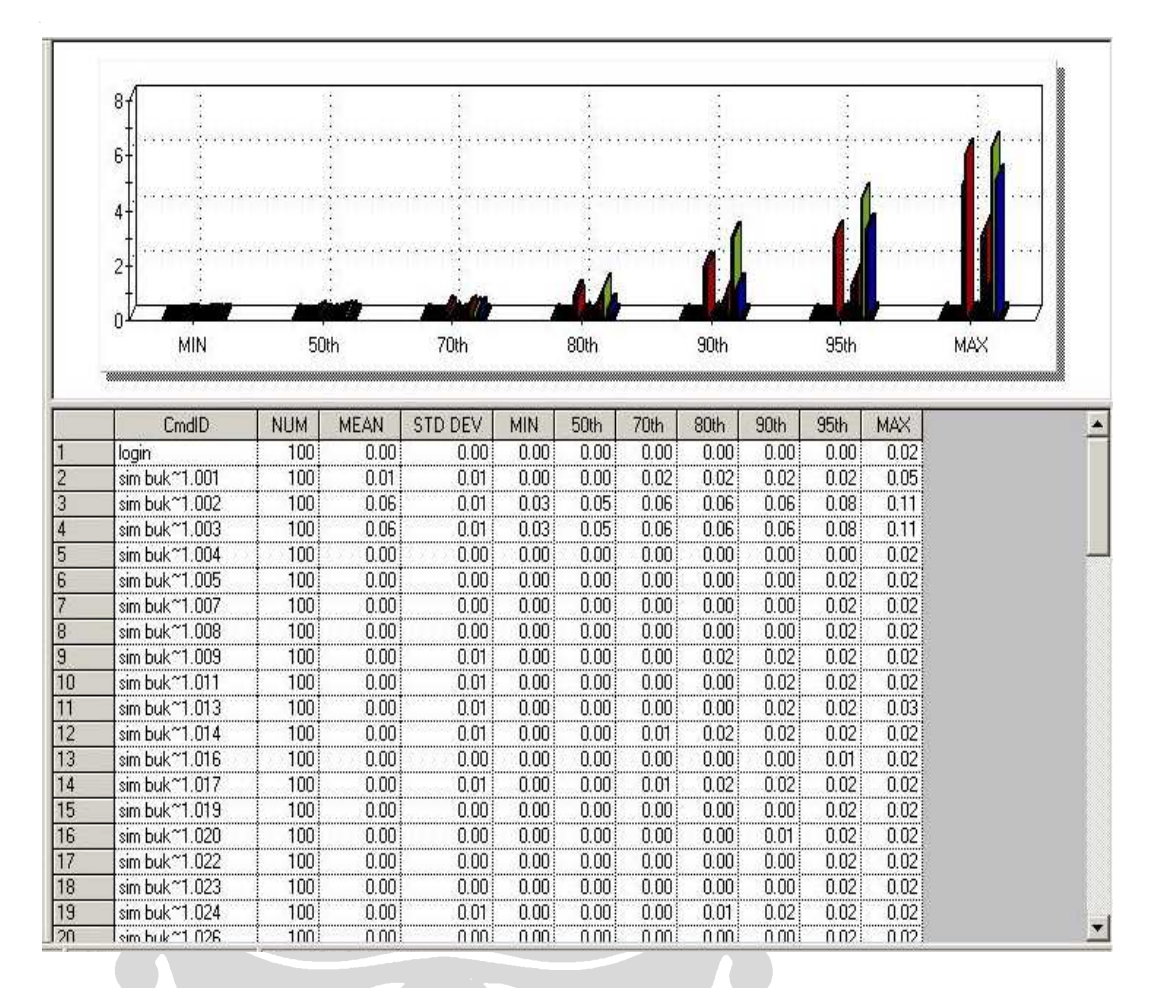

**Gambar 5-34. Performance report dari performance testing 100 virtual user**

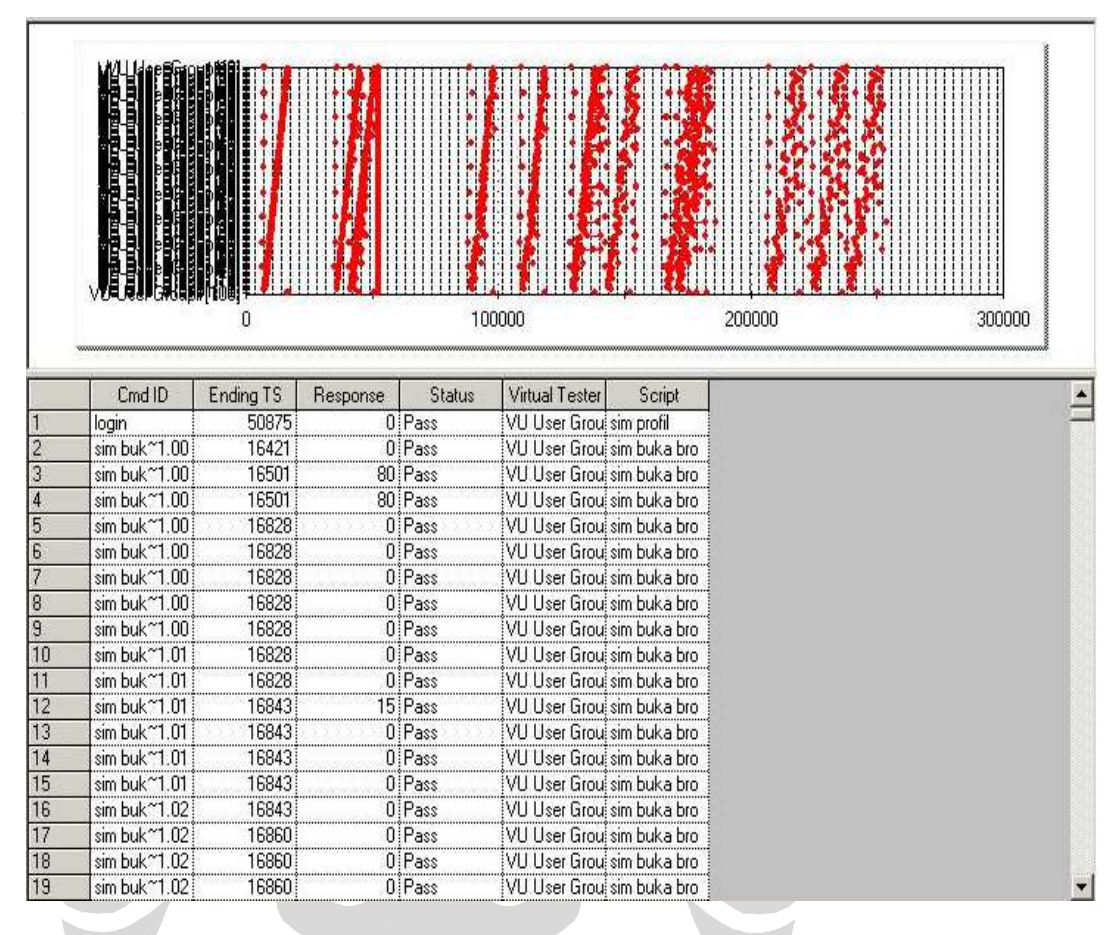

Pada *response vs. time report* dapat terlihat laporan respon waktu dari masingmasing *script*. *Response vs. time report* dapat dilihat pada gambar 5-35.

**Gambar 5-35. Response vs time report dari performance testing 100 virtual user**

Pada pengujian selanjutnya ada beberapa hal yang ditemui:

- Pengujian pada *Local computer* tidak dapat dilakukan dengan *virtual user* lebih dari 255 karena keterbatasan memori.
- Pada pengujian pada *Local computer* dengan jumlah virtual user 200, hasilnya adalah komputer *error* tidak bergeming.
- Kemampuan pengujian tergantung juga pada spesifikasi komputer pengujinya.

## **BAB VI ANALISA PENGUJIAN**

Pada bab ini, akan dipaparkan hasil analisa penggunaan *software* Rational berdasarkan percobaan yang telah dilakukan. Akan dibahas juga perbandingannya dengan pengujian manual dan tesis yang ada sebelumnya.

## **6.1 Analisa Penggunaan Rational**

*Software* Rational dikembangkan dengan tujuan untuk membantu para pengembang *software* dalam melakukan pengujian terhadap *software* yang mereka buat. Dengan kualitas pengujian yang baik, maka kualitas *software* yang dibuat pun akan semakin baik. Dengan menggunakan *software* penguji seperti Rational ada beberapa keuntungan yang akan didapat, yaitu:

- Mempercepat waktu pengujian. Dengan menggunakan Rational, penguji *software* tidak perlu repot untuk mempelajari setiap kode yang ada pada *software* yang akan diuji. Dengan memahami use case dan menerapkannya pada TestManager, penguji dapat dengan mudah dan cepat melakukan pengujian.
- Efektifitas tinggi dalam melakukan pengujian. Dalam pengujian dengan cara manual, seringkali pengujian yang dilakukan kurang efektif karena keterbatasan pengujian. Dengan menggunakan Rational akan lebih efektif.
- Efektifitas sumber daya pengujian. Pengujian dengan cara manula memakan biaya yang besar jika benar-benar dilakukan. Pengembang harus mempekerjakan orang khusus untuk mempelajari dan melakukan pengujian. Seringkali waktu pembelajaran juga menjadi lama karena keterbatasan penguji. Penggunaan Rational akan memangkas sumber daya yang dibutuhkan. Waktu untuk mempelajari penggunaan Rational relatif lebih cepat. Apalagi penguji yang sudah memilki kemampuan dalam menggunakan Rational hanya cukup mempelajari use case dan perilaku *software*.

Penggunaan Rational untuk menguji aplikasi web akan sangat efektif. Hanya dengan memasukkan URL dari aplikasi yang akan diuji dan membuat *test*  *case* untuk pengujian, penguji sudah dapat menguji aplikasi yana akan diuji. Rational menyediakan dukungan yang baik terhadap aplikasi web.

# **6.2 Perbandingan antara penelitian penulis dengan penelitian sebelumnya**

Sebelum penelitian dilakukan, telah ada penelitian-penelitian sebelumnya yang menggunakan Rational TestManager dan Robot. Penelitian yang telah menggunakan Rational:

• Pengujian Kinerja Digital Library Online dan Kesatuan Jaringan dan Basis Data Menggunakan Alat Bantu Rational Robot dan Rational TestManager oleh Robertus Nursukma [NUR05]. Ruang lingkup dari tesis ini adalah pada pengujian kinerja LONTAR. Karena keterbatasan waktu, pengujian yang dilakukan hanya dilakukan pada dua fungsi, yaitu *most frequency usage* dan *complexity of function* untuk menggambarkan 80% karakteristik kinerja LONTAR berdasarkan 20% fungsi yang paling sering digunakan.

Modul yang akan diuji dipilih berdasarkan pooling dari admin LONTAR. Karena beberapa kendala, hanya modul Pencarian koleksi biasa yang diuji. Kesimpulan dari pengujian adalah bahwa hasil kinerja dengan aplikasi yang bersifat *read-only* atau hanya berhubungan dengan pencarian telah menunjukkan bahwa kinerja LONTAR dan jaringan serta basis data tidak mengalami penurunan drastis dan tergolong normal. Penurunan kinerja pada pengujian karena factor lain antara lain kesalahan desain arsitektur perangkat keras dan lunak.

• *Software Testing* Berdasarkan Metodologi Rational Unified Process Menggunakan Alat Bantu Rational TestManager dan Rational Robot oleh Adi Pratomo [PRA06].

Latar belakang penelitian karena kendala-kendala yang ada pada *software testing*. Ruang lingkup penelitian adalah:

- o Menggunakan RUP dan *workflow* test dalam RUP termasuk Rational TestManager dan Robot.
- o Aplikasi yang diuji adalah Webmail UI.
- o Hasil akhir adalah tutorial mengenai *software testing* berdasarkan RUP dengan menggunakan Rational TestManager dan Robot.
- o Tdak membahas mengenai hasil akhir.
- o Pengerjaan hanya sebatas pembuatan tutorial proses.

Tujuan dari penelitian adalah untuk menyusun panduan atau tutorial (*Computer Aided lerning* atau *Computer Based Learning*) dalam melakukan perencanaan, persiapan dan pengujian berdasarkan work*flow testing* pada RUP. *Test case* yang dipilih dalam melakukan pengujian tidak berdasarkan apapun. Hanya pilihan penulis saja.

Pada tesis sebelumya dalam menentukan *test case* yang akan diuji tidak berdasarkan suatu cara yang metodologi yang baku **[GAL04]**. Pada pengujian Lontar *test case* yang dipilih berdasarkan hasil poling dan pada Webmail UI *test case* dipilih sesuai pilihan penelitinya. Sedangkan pada penelitian yang penulis lakukan, *test case* yang diuji berdasarkan konsep *full line coverage*. Dengan konsep tersebut, penulis dapat menguji seluruh fungsi yang ada hanya dengan jumlah *test case* yang minimum.

Pengujian pada tesis sebelumnya juga tidak menggunakan komputer *agent.*  Pengujian hanya dilakukan pada *local computer*. Local computer yang digunakan tentunya mempunyai batas maksimum virtual tester yang dapat digunakan, sehingga pengujian hanya dapat dilakukan sebatas kemampuan computer tersebut saja. Pada pengujian LONTAR dan Webmail hal tersebut belum dapat menunjukkan performa yang menyeluruh, karena pada kenyataannya kedua aplikasi tersebut dapat diakses dan digunakan oleh lebih dari satu komputer. Dengan menggunakan banyak komputer *agent*, jumlah virtual tester untuk melakukan pengujian dapat lebih diperbanyak, sehingga pengujian akan lebih maksimal.

Dari ketiga aplikasi yang telah diuji sebelumnya pada tesis yang ada sebelumnya, yaitu LONTAR, Webmail UI dan SIMBION, Rational akan paling efektif digunakan pada SIMIBION. Hal tersebut dikarenakan *output* dari SIMBION lebih besifat statis. Pada LONTAR, hasil pencarian memiliki probabilitas yang berbeda-beda. Pada aplikasi Webmail UI, pengujian hanya

93

dilakukan pada sisi *client* saja. Padahal, fungsi utama dari Webmail adah untuk mengirim *email.* Pengujian menggunakan Rational pada sisi *client* tidak dapat memastikan bahwa *email* telah terkirim. Pengujian pada Webmail harus dilakukan pada *server* dan *client* untuk dapat menguji seluruh fungsi yang ada.

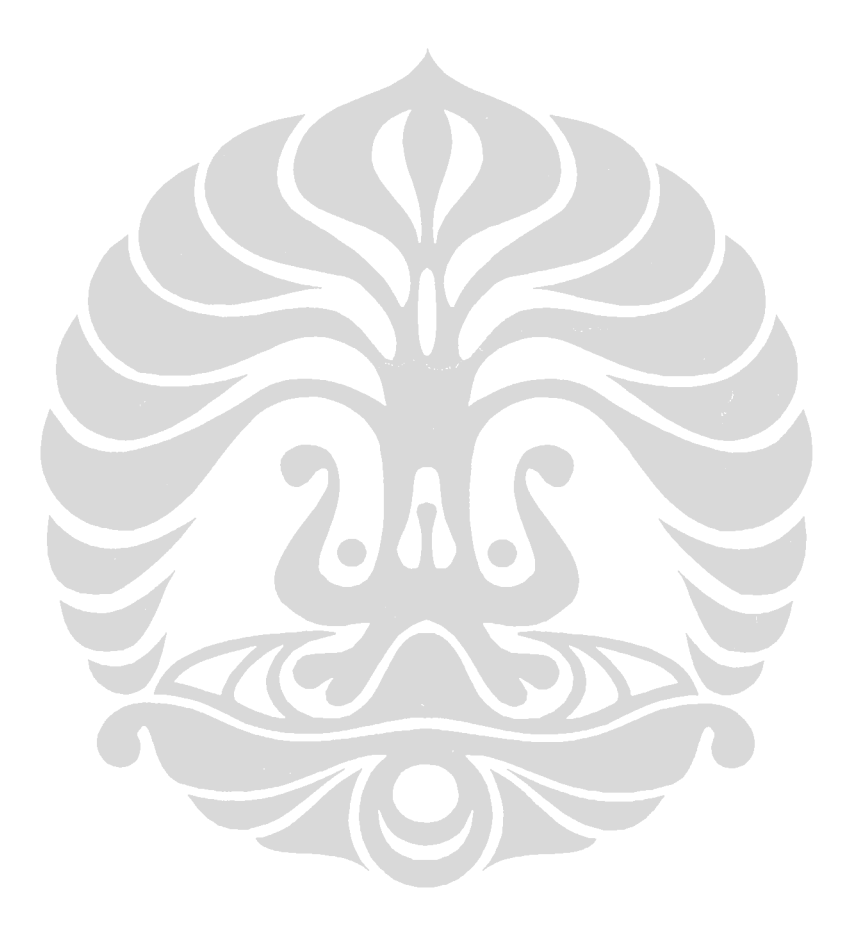